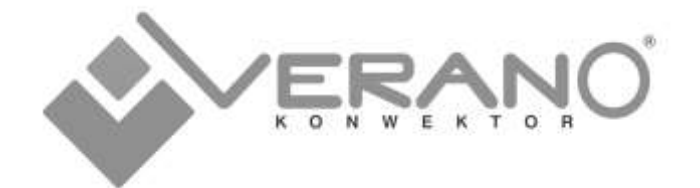

## **Centrala wentylacyjna z odzyskiem ciepła freshAIR+ VWT / VWH/ VWE**

Instrukcja dla użytkownika

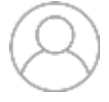

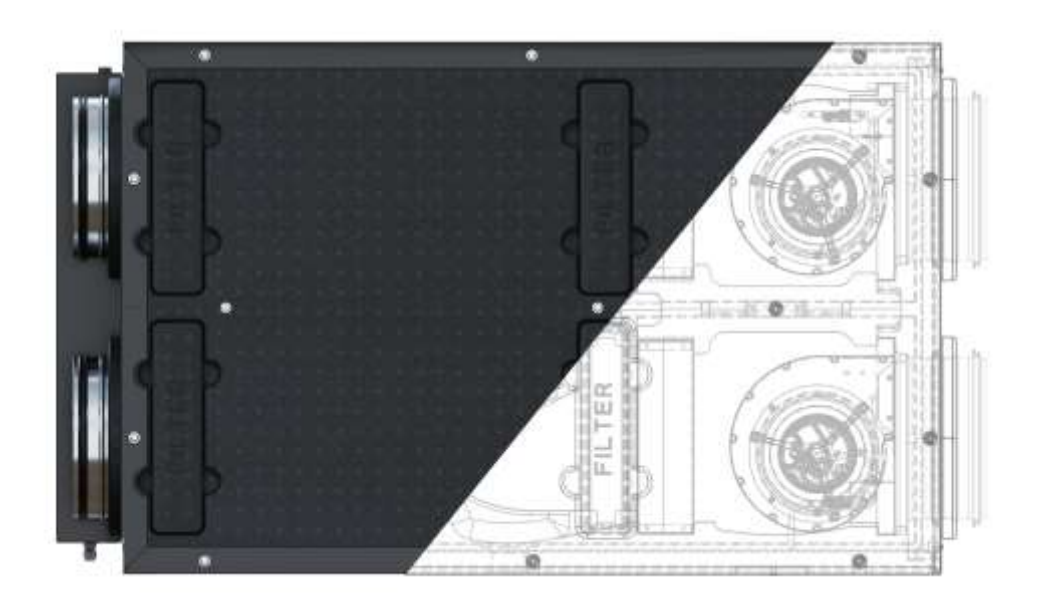

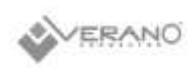

## **Spis treści**

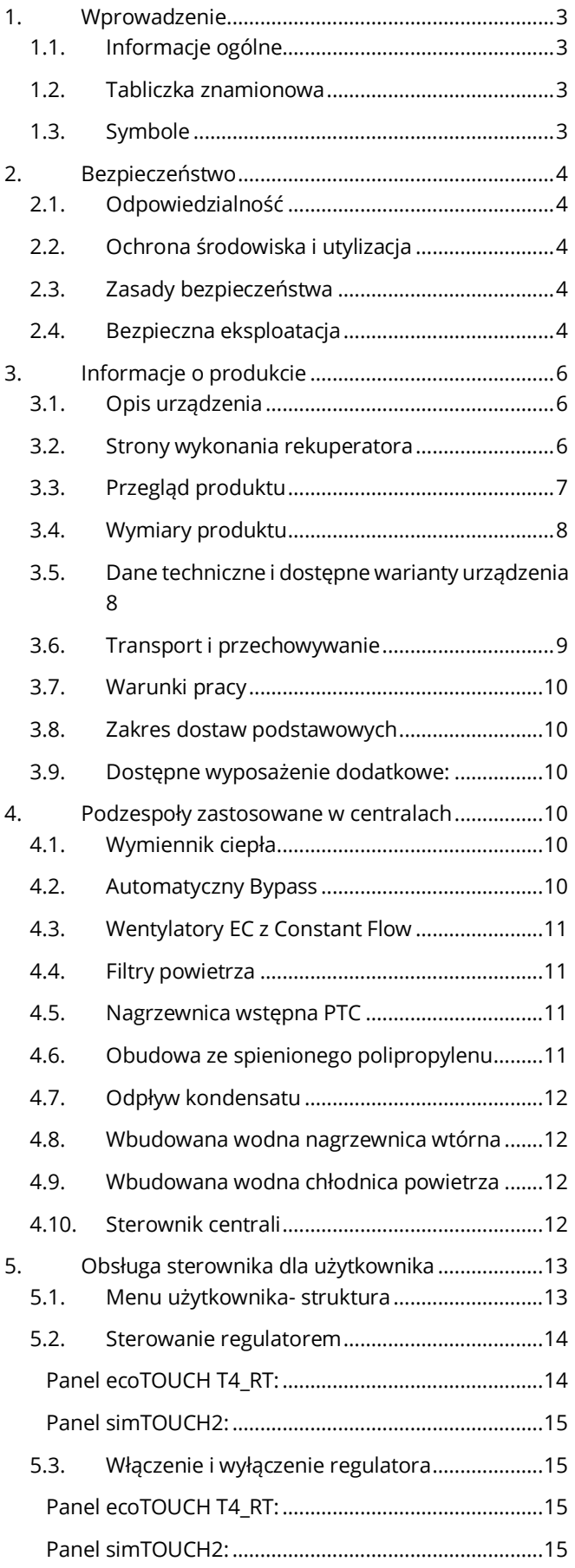

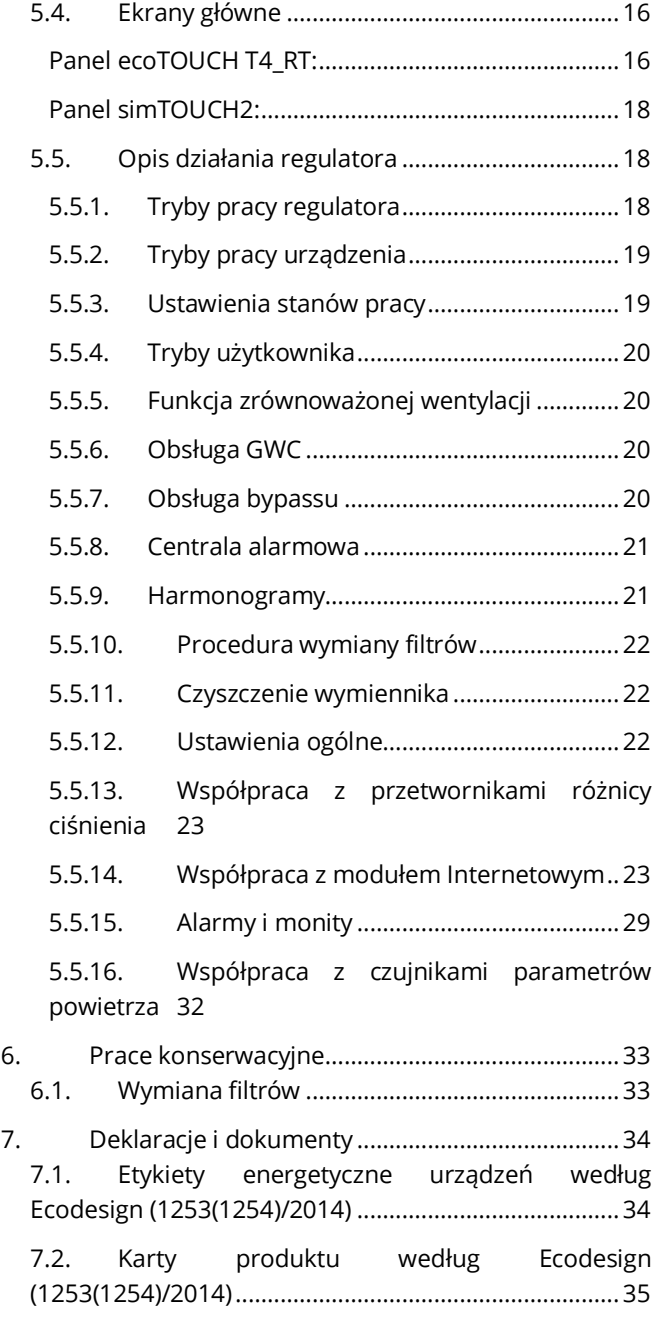

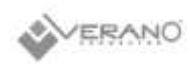

#### <span id="page-2-0"></span>**1. Wprowadzenie**

Pragniemy Państwu podziękować za zaufanie i zakup centrali wentylacyjnej nawiewno–wywiewnej z odzyskiem ciepła wyprodukowanej przez VERANO. Od lat dokładamy wszelkich starań, aby dzięki wysokiej trwałości i jakości nasze produkty spełniały wszelkie Państwa oczekiwania.

#### <span id="page-2-1"></span>**1.1. Informacje ogólne**

Centrala wentylacyjna nawiewno-wywiewna z odzyskiem ciepła, nazywana dalej rekuperatorem, stanowi integralną część instalacji wentylacji mechanicznej budynku lub lokalu mieszkalnego i użytkowego. Instalacja wyposażona w rekuperator VERANO powinna być eksploatowana bez przerw przez 24 godziny na dobę.

Niniejsza instrukcja stanowi źródło informacji dla instalatora i użytkownika, dlatego prosimy o uważne zapoznanie się z nią przed przystąpieniem do instalacji i pierwszym uruchomieniem urządzenia. Podczas prowadzenia prac montażowych i konserwacyjnych, a także podczas eksploatacji urządzenia należy przestrzegać zaleceń zawartych w niniejszej instrukcji.

W korespondencji z producentem lub dystrybutorem należy podać typ, numer zamówienia i datę widoczne na tabliczce znamionowej urządzenia.

Rekuperatory serii VW zostały opracowane z myślą o zastosowaniu na poddaszach lub w pomieszczeniach technicznych budynków jednorodzinnych i wielorodzinnych. Obudowa wykonana z ekstrudowanego polipropylenu (EPP) o grubości 40 mm zapewnia optymalną izolację termiczną i akustyczną. Rekuperatory są wyposażone w system dwustopniowej filtracji, nagrzewnicę wstępną PTC, temperaturowy, hybrydowy lub entalpiczny wymiennik ciepła oraz opcjonalną nagrzewnicę lub chłodnicę wtórną. Zastosowany system stałego wydatku ułatwia regulację instalacji oraz gwarantuje stały przepływ powietrza niezależnie od warunków atmosferycznych lub stopnia zabrudzenia filtrów i jest standardowym wyposażeniem central serii fresh**AIR+**.

Wraz z rekuperatorem otrzymują panel sterownika*,* który w przejrzysty sposób zapewnia dostęp do wszystkich dostępnych funkcji i ustawień. Umożliwia zdalną regulację pracy centrali za pomocą aplikacji webowej, dostępnej w przeglądarce internetowej lub aplikacji na tablety i smartfony dostępnej na systemy Android oraz iOS.

Produkt powstał w ramach realizacji projektu badawczego "Rekuperatory nowej generacji – opracowanie grupy innowacyjnych produktów" zrealizowanego w ramach Programu Operacyjnego Inteligentny Rozwój 2014-2020, Działanie 1.1. - Poddziałanie 1.1.1. sfinansowanego przez Narodowe Centrum Badań i Rozwoju.

#### <span id="page-2-2"></span>**1.2. Tabliczka znamionowa**

Tabliczka znamionowa rekuperatora zlokalizowana jest na górnej części obudowy sterownika.

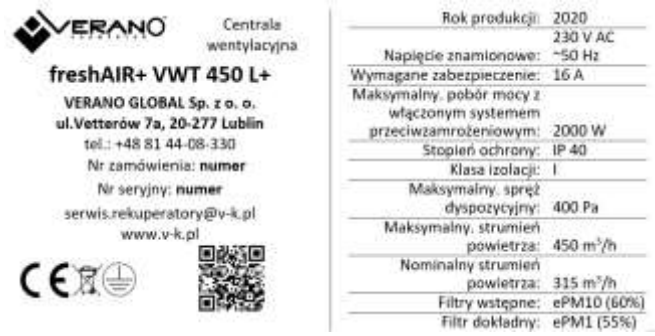

#### <span id="page-2-3"></span>**1.3. Symbole**

W instrukcji użyto następujących symboli:

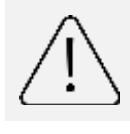

Uwaga na zagrożenie

Symbol oznacza pożyteczne informacje i wskazówki.

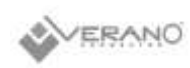

#### <span id="page-3-0"></span>**2. Bezpieczeństwo**

#### <span id="page-3-1"></span>**2.1. Odpowiedzialność**

Rekuperatory serii VW zostały zaprojektowane i wyprodukowane do stosowania w zrównoważonych systemach wentylacji nawiewno – wywiewnej. Wykorzystywanie urządzeń do innych zastosowań traktuje się jako użytkowanie niezgodne z przeznaczeniem. Urządzenia nie należy podłączać do okapów kuchennych.

Producent nie bierze odpowiedzialności za uszkodzenia rekuperatora lub urazy, do których doszło w wyniku użytkowania niezgodnie z przeznaczeniem.

Centrala jest przeznaczona wyłącznie do pracy wewnątrz pomieszczeń. Wymagana wartość temperatury otoczenia urządzenia w zakresie od +5°C do +40°C, wilgotność względna do 70%.

#### <span id="page-3-2"></span>**2.2. Ochrona środowiska i utylizacja**

Wysoka jakość produktów oraz ekonomia i ekologia produkcji, eksploatacji i utylizacji, są dla Verano Global Sp. z o. o. celami równorzędnymi. Normy i przepisy dotyczące ochrony środowiska są przez nas ściśle przestrzegane.

Dbając o środowisko optymalizujemy metody produkcji redukując ilość odpadów i stosując materiały, które można poddać całkowitemu recyklingowi.

#### **Fabryczne opakowanie:**

Opakowania stosowane na czas magazynowania i dostaw nadają się do późniejszego wykorzystania. Opakowanie, razem z zakupionym urządzeniem, staje się własnością użytkownika. z tego powodu za utylizację odpowiada użytkownik lub instalator, odpowiedzialny za dostarczenie i montaż produktu.

#### **Zużyty sprzęt:**

Po upływie okresu użytkowania produktu nie należy usuwać jej razem z innymi odpadami komunalnymi.

Zgodnie z obowiązującym przepisami, nieprawidłowa utylizacja może prowadzić do nałożenia kar administracyjnych.

W trosce o środowisko naturalne prosimy o odpowiedzialny recykling urządzenia po zakończeniu jego użytkowania. Podzespoły urządzenia zawierają materiały, które należy poddać sortowaniu i recyklingowi lub utylizacji. Metody dostępu do podzespołów zostały opisane w niniejszej instrukcji.

Materiały i części składowe, takie jak sprężarki, wentylatory, pompy obiegowe i płytki drukowane należy przekazać do zakładu utylizacji odpadów lub sprzedawcy, który świadczy usługi utylizacji.

Dodatkowe informacje dotyczące utylizacji oraz listę punktów zbiórki zużytego sprzętu można znaleźć w Internecie, między innymi na stronie: www.elektrosmieci.pl

#### <span id="page-3-3"></span>**2.3. Zasady bezpieczeństwa**

Przed rozpoczęciem jakichkolwiek prac związanych z montażem lub eksploatacją central serii należy zapoznać się z niniejszą instrukcją obsługi. Dla bezpieczeństwa i komfortu użytkowników prace instalacyjne, montażowe i serwisowe powinny być przeprowadzone przez wykwalifikowanego instalatora zgodnie z obowiązującymi przepisami, przyjętymi zasadami sztuki inżynierskiej oraz niniejszą instrukcją.

Urządzenia są przeznaczone do zastosowania w domach jednorodzinnych, pojedynczych mieszkaniach oraz budynkach o podobnym przeznaczeniu. Alternatywne zastosowania urządzenia należy przed zakupem skonsultować z producentem.

Producent nie bierze odpowiedzialności za szkody wynikające z nieprzestrzegania wymagań i zaleceń dotyczących bezpieczeństwa lub samodzielnej modyfikacji urządzenia bez zgody producenta.

#### <span id="page-3-4"></span>**2.4. Bezpieczna eksploatacja**

Podłączenia elektryczne, prace konserwacyjne i obsługa techniczna urządzenia powinny być prowadzone wyłącznie przez wykwalifikowanych instalatorów zgodnie z instrukcją producenta i obowiązującymi zasadami bezpieczeństwa. Przed rozpoczęciem prac serwisowych należy upewnić się, czy elementy grzejne zdążyły ostygnąć oraz czy urządzenie zostało odłączone od zasilania i zabezpieczone przed przypadkowym uruchomieniem.

Ze względu na możliwość występowania ostrych i tnących krawędzi, podczas prac konserwacyjnych i serwisowych należy zachować ostrożność i stosować roboczą odzież ochronną oraz zabezpieczenia wymagane przepisami Bezpieczeństwa i Higieny Pracy.

Zabrania się:

- podłączania urządzenia do zasilania innego niż wskazane na etykiecie,
- eksploatacji nieuziemionego urządzenia,
- zasilania urządzenia za pomocą przedłużacza lub rozdzielacza sieciowego,
- zasilania urządzenia przez instalację elektryczną przygotowaną niezgodnie z niniejszą instrukcją,
- uruchamiania urządzenia przed zakończeniem prac montażowych,
- stosowania urządzenia lub instalacji połączonej z urządzeniem w środowisku agresywnym lub zagrożonym wybuchem,

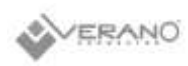

- modyfikowania urządzenia bez uprzedniej zgody z producenta,
- obsługi urządzenia przez osoby, które nie zostały do tego przeszkolone lub nie zapoznały się z instrukcją, w tym dzieci,
- wykorzystywania urządzenia do osuszania budowy,
- wkładania ciał obcych, w tym części ciała, przez króćce przyłączeniowe do wnętrza urządzenia,
- zdejmowania zabezpieczeń przyłączy wentylacyjnych urządzenia przed przystąpieniem do montażu urządzenia.

Pracę urządzenia należy zatrzymać w przypadku gdy:

- nastąpi uszkodzenie obudowy, w tym króćców przyłączeniowych,
- wystąpią jakiekolwiek widoczne lub słyszalne uszkodzenia urządzenia,
- na częściach lub złączach elektrycznych pojawi się płyn,
- do instalacji dostanie się ciało obce.

Przed usunięciem ciała obcego, podobnie jak w przypadku prowadzenia prac serwisowych, należy upewnić się, czy elementy grzejne zdążyły ostygnąć oraz czy urządzenie zostało odłączone od zasilania i zabezpieczone przed przypadkowym uruchomieniem. W przypadku wystąpienia uszkodzeń należy niezwłocznie wyłączyć instalację wezwać serwis celem wymiany uszkodzonych elementów.

**UWAGA!** Urządzenie należy uruchomić dopiero po podłączeniu kanałów wentylacyjnych. Uruchomienie urządzenia bez podłączenia kanałów, stwarza ryzyko uszkodzeń ciała przez elementy ruchome.

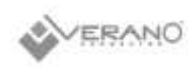

### <span id="page-5-0"></span>**3. Informacje o produkcie**

#### <span id="page-5-1"></span>**3.1. Opis urządzenia**

W skład standardowego wyposażenia centrali wentylacyjnej z odzyskiem ciepła freshAIR+ serii VS wchodzą następujące elementy:

- obudowa wykonana ze spienionego polipropylenu zapewnia doskonałą izolację termiczną i akustyczną urządzenia, dodatkowo wzmocniona konstrukcją z powlekanej proszkowo blachy stalowej. Obudowa podlega 100% recyclingowi.
- przeciwprądowy wymiennik ciepła pozwalający na odzysk ciepła jawnego (wymiennik temperaturowy) lub całkowitego (wymienniki entalpiczny i hybrydowy),
- wentylatory z silnikami EC o wysokiej sprawnością i niskim zużyciu energii z możliwością płynnej nastawy przepływu.
- wbudowana funkcja Constant Flow, która zapewnia stałą wielkość przepływu powietrza niezależnie od stopnia zabrudzenia filtrów lub innych, chwilowych oporów zaburzających pracę instalacji. Wyrównanie strumieni powietrza nawiewanego i usuwanego zapewnia najwyższą sprawność odzysku ciepła.
- nagrzewnica wstępna PTC, która charakteryzuje się stabilną, modułową konstrukcją, niskimi oporami przepływu oraz równomiernym ogrzaniem strumienia powietrza. Zastosowany czujnik temperatury pozwala na ograniczeni zużycia energii oraz zabezpiecza przed przegrzaniem centrali.
- wbudowany automatyczny Bypass, który w okresie letnim pozwala strumieniowi powietrza czerpanego na

ominięcie układu odzysku ciepła, dzięki czemu temperatura w domu zostanie obniżona bez wykorzystania instalacji klimatyzacji.

- dwustopniowy system filtracji powietrza nawiewanego: filtr wstępny ePM10 (60%) pozwala na odsianie gruboziarnistych pyłów unoszących się w powietrzu, oraz filtr dokładny ePM1 (55%) odsiewa najdrobniejszy pył o średnicy mniejszej niż 1 μm: wirusy, bakterie, nanocząstki i sadzę.
- lampy UV do dezynfekcji powietrza
- zaślepki w obudowie pozwalające na szybką kontrolę oraz wymianę filtrów
- sterownik wraz z panelem sterującym zapewniający dostęp do wszystkich funkcji i ustawień rekuperatorów, który dodatkowo umożliwia zdalną regulację za pomocą aplikacji webowej, dostępnej w przeglądarce internetowej lub aplikacji na systemy Android oraz iOS.

W zależności od modelu centrala rekuperacyjna może zostać wyposażona w:

- nagrzewnicę wtórną lub chłodnicę z pompką skroplin.
- nagrzewnica wtórna może być zasilana przez czynnik instalacji c.o. natomiast do zasilania chłodnicy wymagana jest instalacja wody lodowej
- czujnik wilgotności względnej
- czujnik wilgotności względnej oraz naścienny czujnik stężenia dwutlenku węgla lub jakości powietrza

#### <span id="page-5-2"></span>**3.2. Strony wykonania rekuperatora**

Rekuperatory serii WV mogą zostać wykonane w wersji prawej oraz lewej. Standardową wersją jest wersja prawa. Oznacza to, że patrząc od strony serwisowej, krócieć nawiewu znajduje się po prawej stronie. Ustawienie króćców zostało przedstawione na poniższej ilustracji.

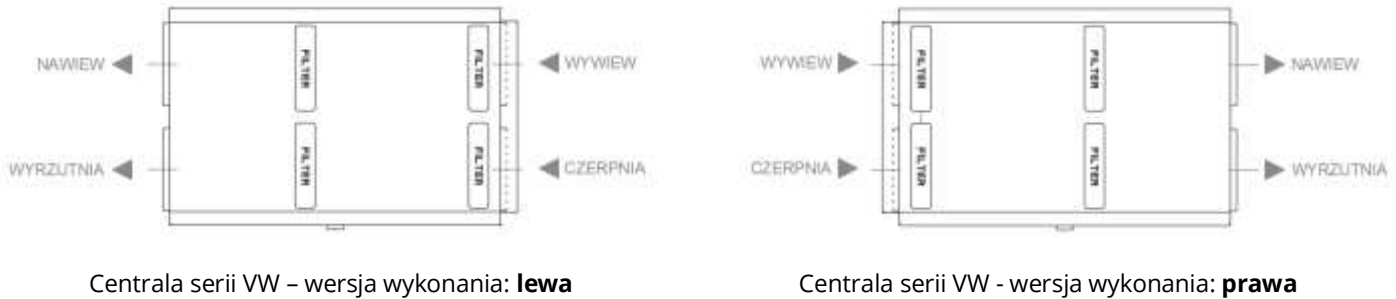

(widok od strony inspekcyjnej)

(widok od strony inspekcyjnej)

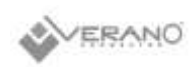

#### <span id="page-6-0"></span>**3.3. Przegląd produktu**

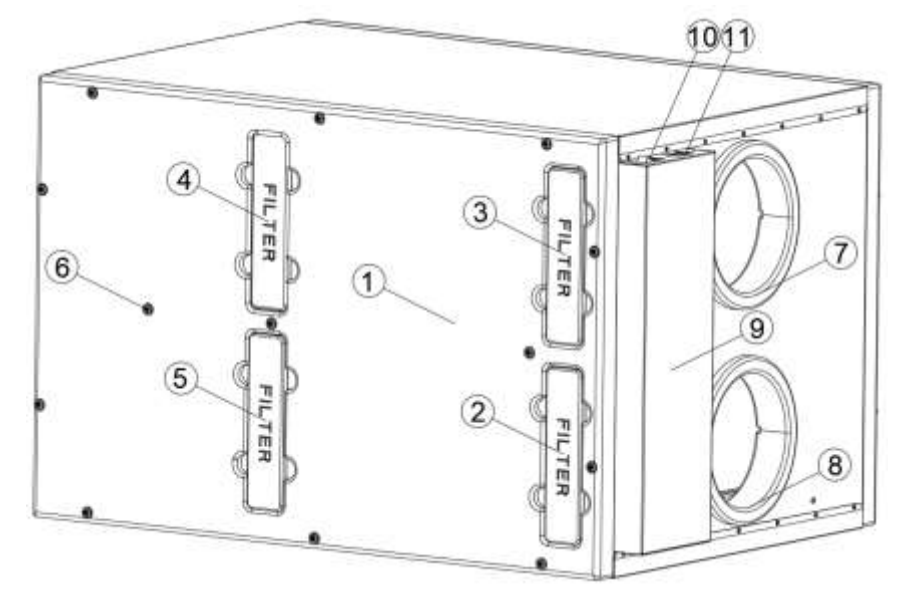

- [2] Zaślepka filtra wstępnego powietrza nawiewanego [8] Króciec powietrza czerpanego d=200
- [3] Zaślepka filtra powietrza usuwanego [9] Obudowa sterownika centrali
- [4] Zaślepka filtra dokładnego powietrza nawiewanego [10] Wyłącznik urządzenia
- 
- [6] Śruby (x13) zabezpieczające pokrywę serwisową

[1] Zdejmowana pokrywa serwisowa [7] Króciec powietrza usuwanego d=200

- 
- [5] Zaślepka technologiczna [11] Gniazdo kabla zasilającego

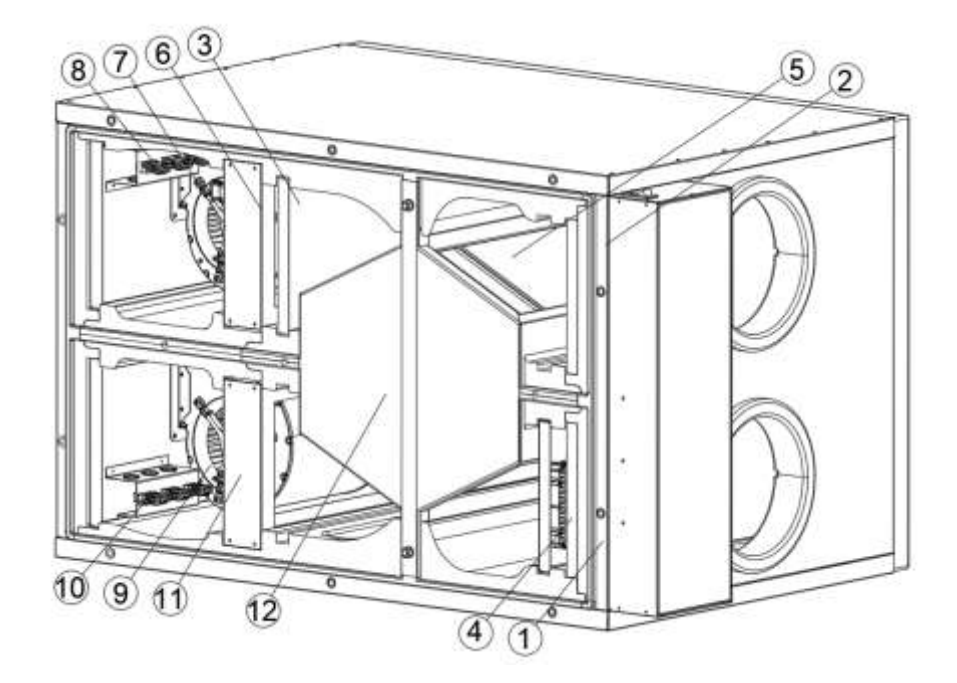

[2] Filtr powietrza usuwanego powietrza wyrzutowego

[5] Wymiennik ciepła i bypass powietrza wyrzutowego

[6] Układ oczyszczania powietrza UV\* i/lub chłodnica wodna /wodna nagrzewnica wtórna

[7] Wentylator oraz króciec powietrza nawiewanego d=200

[1] Filtr wstępny powietrza nawiewanego [8] Złącza serwisowe wentylatora i czujnika temperatury po stronie

[3] Filtr dokładny powietrza nawiewanego [9] Wentylator oraz króciec powietrza wyrzutowego d=200

[4] Nagrzewnica wstępna PTC [10] Złącza serwisowe wentylatora i czujnika temperatury po stronie

[11] Wspornik centrali

[12] Pokrywa modułu wymiennika

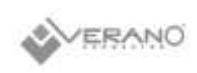

## <span id="page-7-0"></span>**3.4. Wymiary produktu**

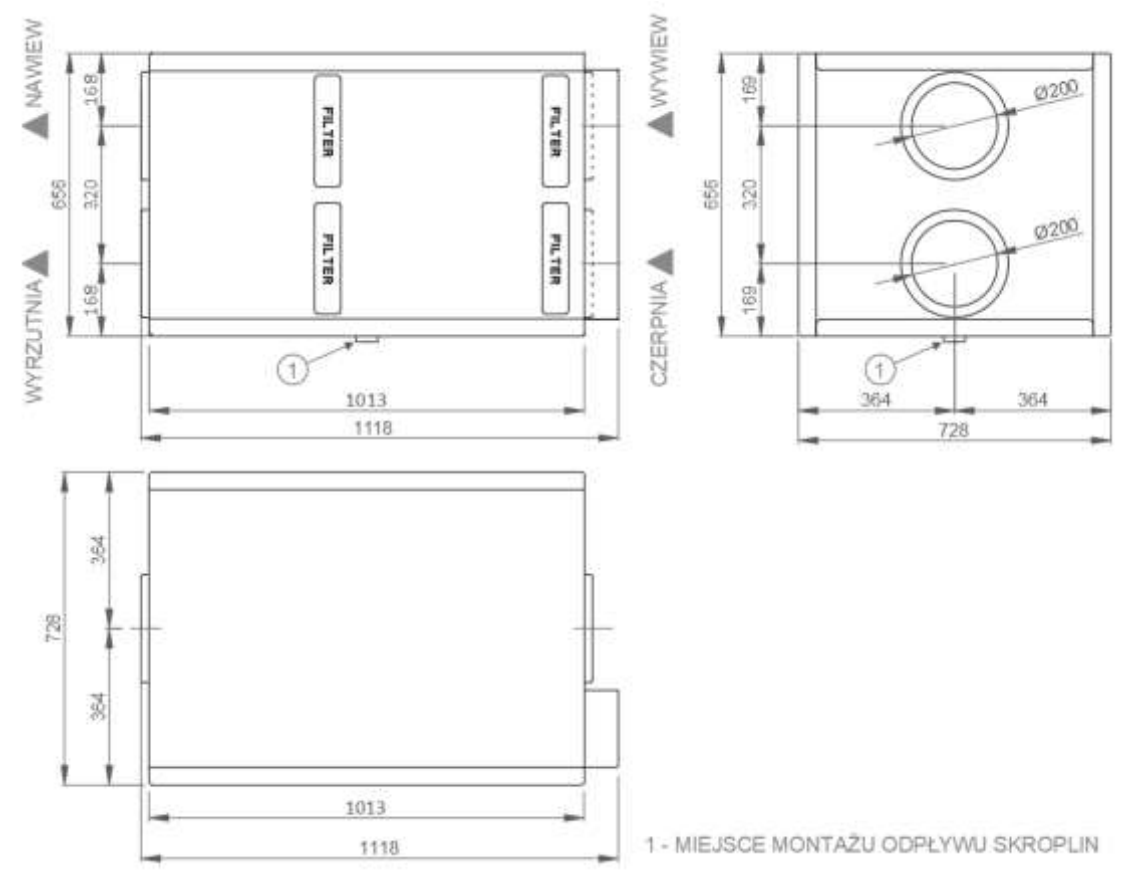

#### <span id="page-7-1"></span>**3.5. Dane techniczne i dostępne warianty urządzenia**

Poniższa tabela zawiera zestawienie modeli central rekuperacyjnych serii VW w zależności od wersji wyposażenia:

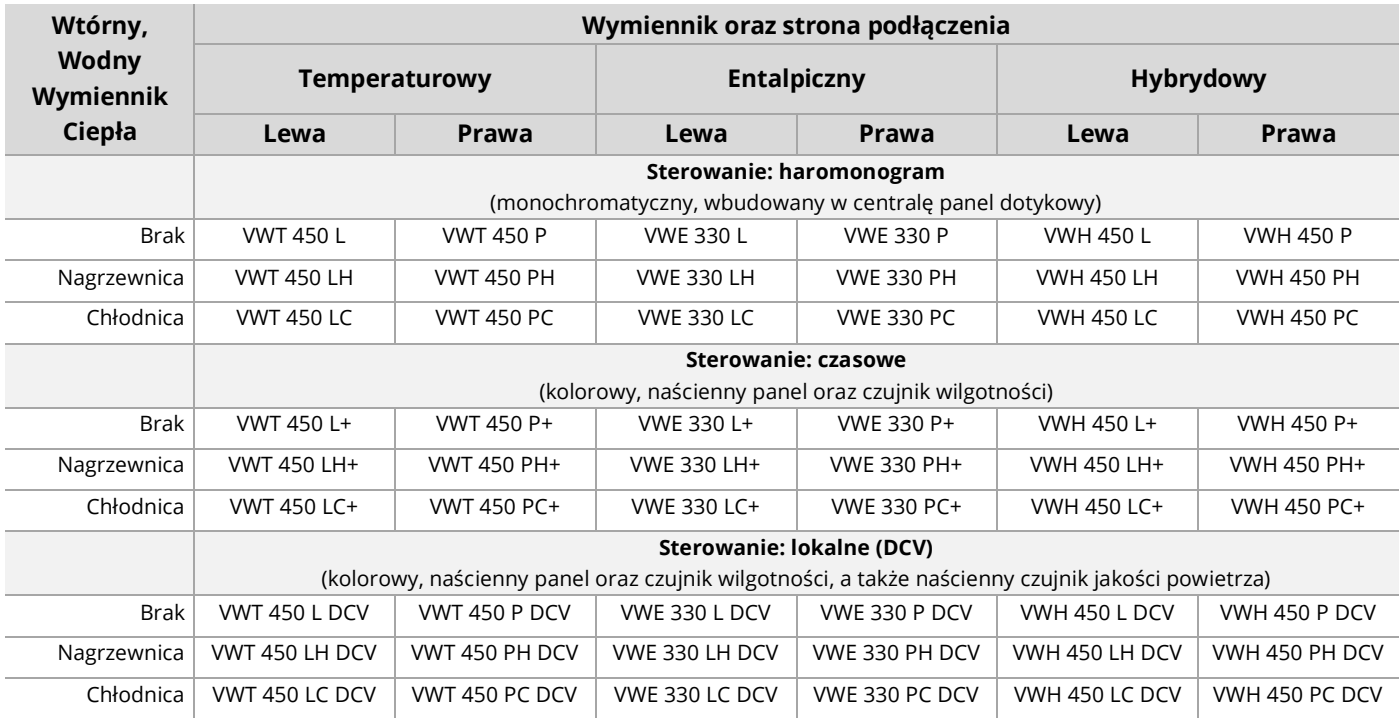

Centrale freshAIR+ są dostępne w wersji z wymiennikiem temperaturowym, entalpicznym oraz hybrydowym. Wymiennik entalpiczny oraz hybrydowy pozwala na odzysk wilgoci ze strumienia powietrza usuwanego, zabezpieczając domowników przed nawiewem suchego powietrza zimą.

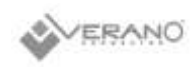

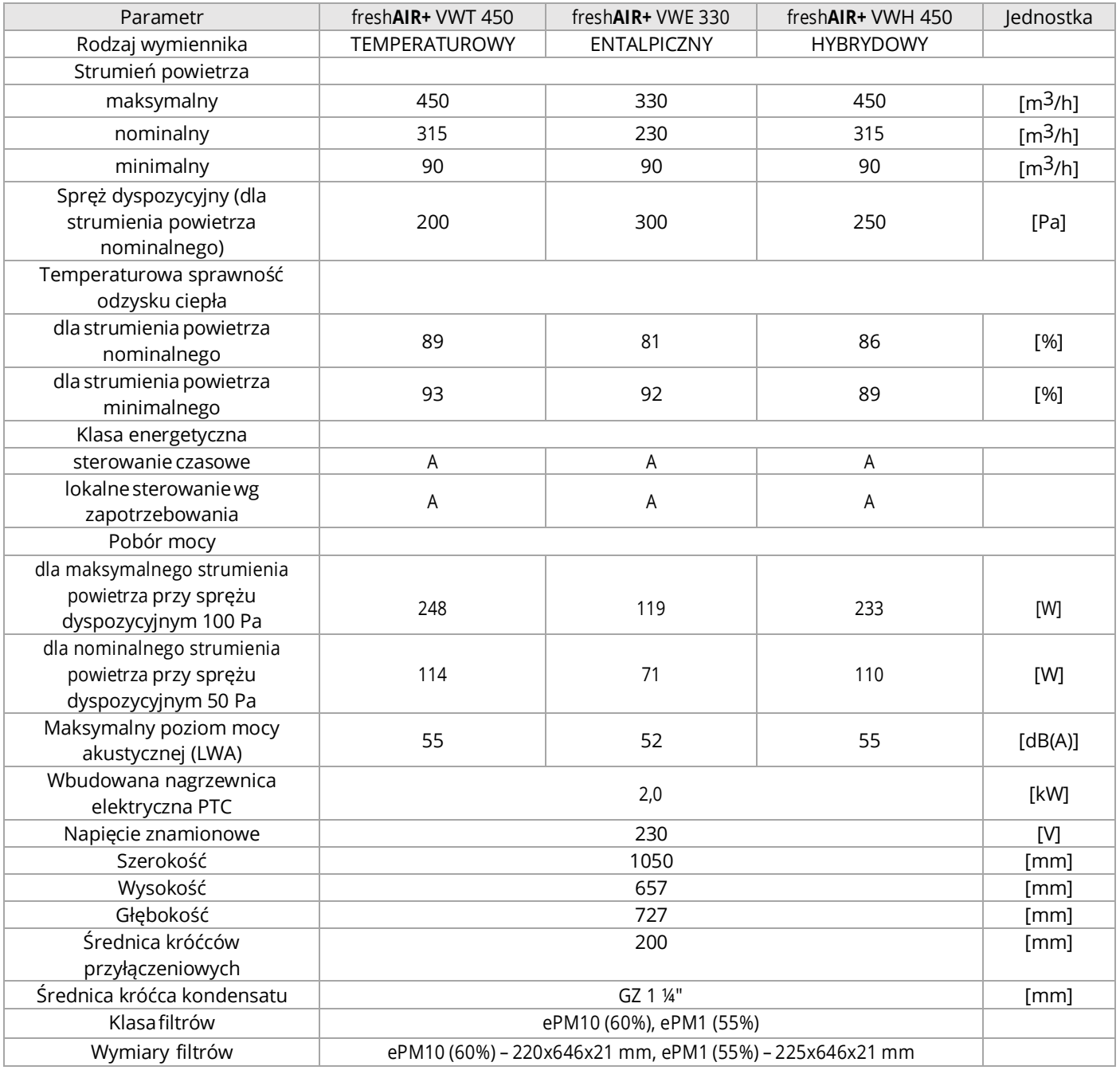

#### <span id="page-8-0"></span>**3.6. Transport i przechowywanie**

Rekuperator serii VW, w celu uniknięcia uszkodzeń transportowych, jest dostarczany na fabrycznej palecie w kartonie, który stanowi zabezpieczenie urządzenia. Rekuperator należy transportować za pomocą wózka widłowego, lub innego urządzenia transportowego. Podczas transportu należy unikać wstrząsów i uderzeń mogących uszkodzić urządzenie.

Urządzenie należy magazynować w suchym, ogrzewanym pomieszczeniu, w temperaturze w zakresie od +5 °C

do +30 °C i wilgotności względnej do 60%. Zalecany maksymalny czas magazynowania centrali wynosi 12 miesięcy. Po otrzymaniu dostawy urządzenie należy skontrolować ze względu na potencjalne uszkodzenia transportowe i magazynowe. Przed rozpoczęciem prac montażowych należy sprawdzić kompletność i poprawność dostawy. W przypadku urządzeń poddanym długim okresom magazynowania, zaleca się sprawdzić:

- działanie łożysk wentylatorów,
- stan izolacji przewodów elektrycznych,

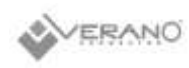

- stan obudowy urządzenia,
- stan zawilgocenia wnętrza urządzenia,
- obecność ciał obcych wewnątrz obudowy urządzenia.

Zabrania się podnoszenia urządzenia trzymając za króćce przyłączeniowe.

#### <span id="page-9-0"></span>**3.7. Warunki pracy**

Urządzenie powinno być zainstalowane w pomieszczeniu, w którym możliwa będzie całoroczna praca w temperaturze +5 °C do +40 °C. Wilgotność względna powietrza w pomieszczeniu nie może przekraczać 70%.

Niezależnie od sposobu montażu urządzenie musi zostać wypoziomowane oraz wyposażone w odprowadzenie kondensatu.

Kanały wentylacyjne połączone z centralą musza posiadać własne elementy wsporcze i ich ciężar nie może być przenoszony przez urządzenie.

#### <span id="page-9-1"></span>**3.8. Zakres dostaw podstawowych**

Przed rozpoczęciem montażu należy sprawdzić, czy dostarczone urządzenie jest kompletne i nieuszkodzone.

Standardowy zakres dostawy obejmuje następujące elementy:

• Rekuperator serii VW a w nim

- Komplet filtrów (2x filtr ePM10 60%, 1x filtr dokładny ePM1 55%)
- Lampy UV (2 szt.)
- Panel dotykowy sterownika
- Zestaw dokumentów obejmujący:
	- instrukcję dla użytkownika
	- instrukcję dla instalatora
	- etykietę energetyczną
	- kartę gwarancyjną
	- kartę serwisową
	- protokół uruchomienia

#### <span id="page-9-2"></span>**3.9. Dostępne wyposażenie dodatkowe:**

Opcjonalny zakres dostaw mogą stanowić następujące elementy:

- Zestaw wsporników do montażu urządzenia na ścianie
- Zestaw wsporników do montażu urządzenia pod sufitem
- Konsola do montażu urządzenia na podłodze
- Nypel z uszczelką ø 200 mm (4 szt.)
- Zestaw filtrów (3 szt.)
- Lampa UV (2 szt.)
- Syfon umywalkowy z napowietrzaniem
- Siłownik przepustnicy ze sprężyną powrotną
- Kabel grzejny z termostatem do podgrzewu odpływu skroplin

### <span id="page-9-3"></span>**4. Podzespoły zastosowane w centralach**

#### <span id="page-9-4"></span>**4.1. Wymiennik ciepła**

Wymiennik ciepła to centralny element centrali wentylacyjnej, który umożliwia odzysk ciepła z powietrza usuwanego do powietrza nawiewanego. Klasycznie stosowane wymienniki temperaturowe (centrala VWT) pozwalają na odzysk ciepła jawnego, który zależy wyłącznie od różnicy temperatur pomiędzy zbilansowanymi strumieniami powietrza.

Wymienniki hybrydowe (centrala VWH) oraz entalpiczne (centrala VWE), dzięki specjalnej membranie, pozwalają także na odzysk wilgoci.

Wymienniki hybrydowy oraz entalpiczny różnią się od siebie stopniem odzysku wilgoci z powietrza usuwanego.

Odzysk wilgoci niesie ze sobą podwójne korzyści:

- odzysk ciepła całkowitego (w tym energii zawartej w parze wodnej),
- nawilżenie powietrza nawiewanego zimą do pomieszczeń.

Nawiewanie suchego powietrza do pomieszczeń skutkuje spadkiem komfortu (kaszel, odczuwanie suchości w gardle, podrażnienie oczu) oraz wpływa na unoszenie się kurzu w pomieszczeniach.

#### <span id="page-9-5"></span>**4.2. Automatyczny Bypass**

Bypass to wbudowany w rekuperator dodatkowy kanał, który pozwala strumieniowi powietrza czerpanego na ominięcie układu odzysku ciepła. W okresie przejściowym i zimowym, rekuperator pozwala na odzysk ciepła z powietrza usuwanego z pomieszczeń. Latem, gdy temperatura powietrza zewnętrznego w godzinach wieczornych i nocnych jest niższa niż w pomieszczeniach, układ odzysku ciepła może zostać pomięty. Dzięki temu temperatura powietrza w domu zostanie obniżona bez wykorzystania instalacji klimatyzacji.

Praca bypassu w centralach VW jest regulowana automatycznie, chyba że Użytkownik wybierze opcję ręcznego sterowania klapą bypassu. Szczegółowy opis został zawarty *w instrukcji obsługi sterownika*

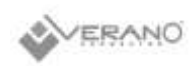

#### <span id="page-10-0"></span>**4.3. Wentylatory EC z Constant Flow**

Wentylatory zastosowane w centralach serii VW charakteryzują się wbudowaną funkcją Constant Flow, dzięki czemu zadany przez użytkownika przepływ jest utrzymywany mimo zmian oporów ciśnienia w instalacji spowodowanych np. zabrudzeniem filtrów powietrza. Regulacja strumienia powietrza polega na zadaniu oczekiwanej przez nas wartości - nie ma potrzeby wyznaczania punktu pracy na podstawie obliczeń dla wykonanej instalacji wentylacji.

Wentylatory z silnikami EC zostały dopasowane do strumieni powietrza występujących w każdym z rekuperatorów, dzięki czemu ich punkt pracy znajduje się w obszarze wysokiej sprawności. Połączenie ich z dedykowanym sterownikiem oraz różnymi dostępnymi czujnikami pozwoliło na osiągnięcie klasy sprawności energetycznej dla poszczególnych modeli na poziomie A.

Zastosowane wentylatory z silnikami EC charakteryzują się wysoką sprawnością i niskim zużyciem energii w całym zakresie pracy. Nowoczesna, kompaktowa konstrukcja pozwala na ograniczenie wydzielania ciepła, redukcję drgań silnika oraz wpływa na wydłużenie żywotności urządzenia. Sygnał sterujący 0-10 V umożliwia płynną regulację pracy wentylatorów.

Wyrównanie strumieni powietrza nawiewanego i usuwanego zapewnia najwyższą sprawność odzysku ciepła.

Regulacja Wydatku centrali została opisana w rozdziale *instrukcji obsługi sterownika.*

Opis prac serwisowych i konserwacyjnych został opisany w rozdziale

#### <span id="page-10-1"></span>**4.4. Filtry powietrza**

Centrale serii VW zostały wyposażone w trzy filtry, w tym dwustopniowy system filtracji powietrza nawiewanego. Zastosowany filtr wstępny ePM10 (60%) pozwala na odsianie gruboziarnistych pyłów unoszących się w powietrzu, a filtr ePM1 (55%) odsiewa najdrobniejszy pył o średnicy mniejszej niż 1 μm: wirusy, bakterie, nanocząstki, sadza. Szybka kontrola oraz wymiana filtrów w centralach serii VW jest możliwa po wyjęciu zaślepek w bocznej pokrywie urządzenia. Filtry zastosowane w centralach serii VW:

- 1. Filtr powietrza usuwanego ePM10 (60%)
- 2. Filtr wstępny powietrza nawiewanego ePM10 (60%)
- 3. Filtr dokładny powietrza usuwanego

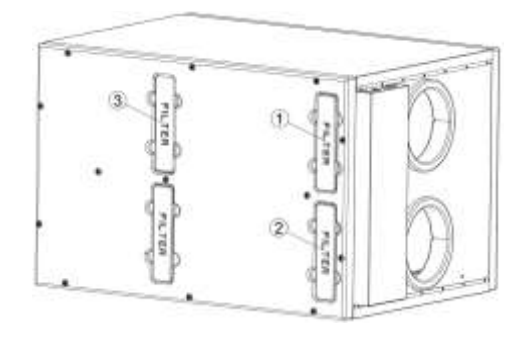

System filtracji został opracowany i przebadany we współpracy z Katedrą Jakości Powietrza Wewnętrznego i Zewnętrznego Politechniki. Skuteczność dezynfekcji powietrza określono na poziomie min. 70% dla trzech szczepów bakterii (Micrococcus luteus, Pseudomonas fluorescens, Bacillus subtilis). Opis wymiany filtrów został opisany w rozdziale *6.1 Wymiana filtrów.*

#### <span id="page-10-2"></span>**4.5. Nagrzewnica wstępna PTC**

Spadek temperatury powietrza zewnętrznego poniżej temperatury punktu zamarzania powoduje na ogół zamarzanie kondensatu powstającego w obrębie wymiennika ciepła, w komorze powietrza usuwanego. Przed zamarznięciem wymiennika ciepła skutecznie zabezpiecza zastosowanie nagrzewnicy wstępnej.

Urządzenie zostało wyposażone w nagrzewnicę wstępną złożoną z samoregulujących modułów PTC.

Nagrzewnica wstępna została zainstalowana za filtrem wstępnym powietrza nawiewanego, bezpośrednio przed wymiennikiem ciepła.

Nagrzewnica została zabezpieczona dodatkowym czujnikiem temperatury zabezpieczającym przed przegrzewaniem. Algorytm zastosowanego sterownika pozwala ponadto dostosować pracę nagrzewnicy do realnego zapotrzebowania na ciepło, znacznie zmniejszając zużycie energii elektrycznej.

#### <span id="page-10-3"></span>**4.6. Obudowa ze spienionego polipropylenu**

Obudowy rekuperatorów zostały wykonane metodą wtryskową ze spienionego polipropylenu, który stanowi konstrukcję poszczególnych elementów rekuperatora. Proces produkcji podlega restrykcyjnym wymogom i jest realizowany zgodnie z systemem zarządzenia jakością ISO IATF 16949 i ISO 9001 oraz systemem zarządzania środowiskowego ISO 14001.

Materiał, z którego wykonano obudowy w 100% podlega recyklingowi.

Dopasowane części, wykonane za pomocą form wtryskowych, gwarantują szczelność nieosiągalną przez klasyczne blaszane obudowy, a struktura materiału gwarantuje niewielki ciężar urządzenia. Istnieje również możliwość wykonania rekuperatora z obudową całkowicie pokrytą blachą stalową.

Wykorzystanie spienionego polipropylenu o grubości 40 mm zapewnia również doskonałą izolację termiczną i akustyczną urządzenia.

#### <span id="page-11-0"></span>**4.7. Odpływ kondensatu**

Centrala wentylacyjna posiada fabrycznie zainstalowany odpływ kondensatu z gwintem 5/4".Odpływ należy połączyć z syfonem oraz instalacją odprowadzenia skroplin.

• Zaleca się zastosowanie syfonu umywalkowego z napowietrzaniem

W przypadku instalacji grawitacyjnej zaleca się zachowanie spadku przewodów nie mniejszego niż 3%.

### <span id="page-11-1"></span>**4.8. Wbudowana wodna nagrzewnica wtórna**

Urządzenie opcjonalnie może zostać fabrycznie wyposażone we wtórną nagrzewnicę wodną z miedziano – aluminiowym wymiennikiem ciepła.

#### <span id="page-11-2"></span>**4.9. Wbudowana wodna chłodnica powietrza**

Urządzenie opcjonalnie może zostać fabrycznie wyposażone w chłodnicę wodną z miedziano – aluminiowym wymiennikiem ciepła.

Chłodnicę należy połączyć z instalacją wody lodowej za pomocą dołączonego do zestawu kompletu zaworów z siłownikiem. Siłownik należy połączyć ze sterownikiem centrali, który zapewni komfortową dla użytkownika temperaturę powietrza i zabezpieczy przed przechłodzeniem powietrza nawiewanego.

Chłodnica jest przeznaczona do pracy z wodą lodową jako czynnikiem chłodniczym. Zabrania się łączenia chłodnicy z systemami bezpośredniego odparowania.

Opis dotyczący mocy, prac montażowych, serwisowych i konserwacyjnych został opisany w odrębnym dokumencie dołączanym podczas zakupu chłodnicy wodnej.

### <span id="page-11-3"></span>**4.10. Sterownik centrali**

Sterownik został zaprojektowany specjalnie dla rekuperatorów VERANO freshAIR+. W przejrzysty sposób zapewnia dostęp do wszystkich funkcji i ustawień rekuperatorów serii VW. Umożliwia zdalną regulację pracy centrali za pomocą aplikacji webowej, dostępnej w przeglądarce internetowej lub aplikacji na tablety i smartfony dostępnej na systemy Android oraz iOS.

Sterownik pozwala również na zapis danych dotyczących pracy centrali w czasie rzeczywistym – na serwerze. Dane Nagrzewnicę należy połączyć z instalacją centralnego ogrzewania lub specjalną instalacją ciepła technologicznego za pomocą dołączonego do zestawu kompletu zaworów z siłownikiem. Siłownik należy połączyć ze sterownikiem centrali, który zapewni komfortową dla użytkownika temperaturę powietrza i zabezpieczy przed przegrzewaniem się urządzenia.

Wtórna nagrzewnica wodna jest przeznaczona do pracy w systemie wodnym. Zabrania się łączenia nagrzewnicy z systemami bezpośredniego odparowania. Zalecany czynnik to woda uzdatniona do stosowania w systemie centralnego ogrzewania.

W celu zabezpieczenia wody przed zamarznięciem w okresie zimowym, w instalacji wodnej zaleca się stosowanie 30% domieszki na bazie glikolu propylenowego dedykowanego do instalacji grzewczych.

Opis dotyczący mocy, prac montażowych, serwisowych i konserwacyjnych został opisany w odrębnym dokumencie dołączanym podczas zakupu wtórnej nagrzewnicy wodnej.

są wykorzystywane podczas przeglądów serwisowych i pozwalają na szybkie wykrycie nieprawidłowości w pracy urządzenia. Sterownik jest dostępny w wersji z kolorowym panelem dotykowym VER-AHR WiFi lub z modułem VER-AHM WiFi (regulacja pracy wyłącznie za pomocą aplikacji).

Opis ustawień dostępnych dla sterownika został zawarty w rozdziale *w instrukcji obsługi sterownika.*

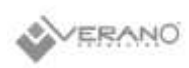

### <span id="page-12-0"></span>**5. Obsługa sterownika dla użytkownika**

#### <span id="page-12-1"></span>**5.1. Menu użytkownika- struktura**

#### **Tryby pracy**

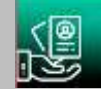

Tryb pracy centrali

- Główny tryb: Postój, Tryb 1…4
- Tryb czasowy: OFF, Wyjście, Party, Wietrzenie
- Lato / Zima: Auto, Lato, Zima, Wentylacja
- Kominek: Nie, Tak; Prędkość
- Harmonogramy: Nie, Tak

Tryb lato/zima

- Auto, Lato, Zima, Wentylacja
- Włączenie trybu zima
- Histereza zał. trybu lato

#### Ustawienia stanów pracy

- Ustawienia trybów użytkownika 1…4 ➢ Nawiew, Wywiew, T. komfortu
- Ustawienia trybów czasowych
	- ➢ Wietrzenie: Czas trwania, Prędkość;
	- ➢ Party: Czas trwania, T. komfortu, Nawiew, Wywiew;
	- ➢ Wyjście: Czas trwania
- Ustawienia harmonogramów
	- ➢ Czas 1…5;
	- ➢ Poniedziałek…Niedziela;
	- ➢ Start, Stop;
	- ➢ Tryb, Reset, Kopiuj harmonogram
- Czujnik wiodący regulacji
	- ➢ Czujnik nawiewu, Czujnik wywiewu, Czujnik w panelu;
	- ➢ Adres panelu\*

#### **Tryby użytkownika**

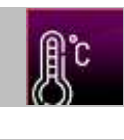

Tryb1, Tryb2, Tryb3, Tryb4 Nawiew, Wywiew, T. komfortu

#### **Filtry\***

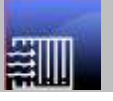

Wymuś procedurę wymiany filtrów Czy zakończono wymianę filtrów?

Procedura wymiany filtrów

- Filtr nawiewu klasa: Standard/G4/M5, Średnie/M5/M6, Dokładne/F7/F8
- Filtr wywiewu klasa: Standard/G4/M5, Średnie/M5/M6, Dokładne/F7/F8
- Czy filtr nawiewu wymieniony?

• Czy filtr wywiewu wymieniony?

#### **GWC\***

#### Ustawienia GWC

- Auto, Zamknij, Otwórz
- Temp. otwarcia letniego
- Temp. otwarcia zimowego

#### Ustawienia regeneracji

- Maksymalny czas otwarcia
- Czas regeneracji
- Ręczne uruchomienie

#### **Bypass/Odzysk ciepła\***

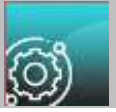

Otwarty, Zamknięty, Auto\*

Prędkość minimalna, Prędkość maksymalna, Auto\*

#### **Centrala alarmowa\***

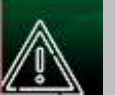

Obsługa centrali

- Stan logiczny
- NO, NC

#### Reakcja centrali

- Wyłączenie centrali; Nawiew, Wywiew
- Przewietrzenie

• Tak, Nie

#### Ustawienia przewietrzania

- Prędkość wentylator nawiewu
- Prędkość wentylator wywiewu
- Czas trwania przewietrzania
- Czas cyklicznego przewietrzania
- Praca nagrz. wtórnej przy przew.

#### **Czyszczenie wymiennika\***

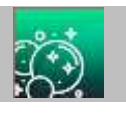

Godzina startu czyszczenia

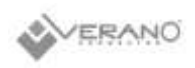

#### **Ustawienia ogólne**

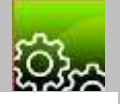

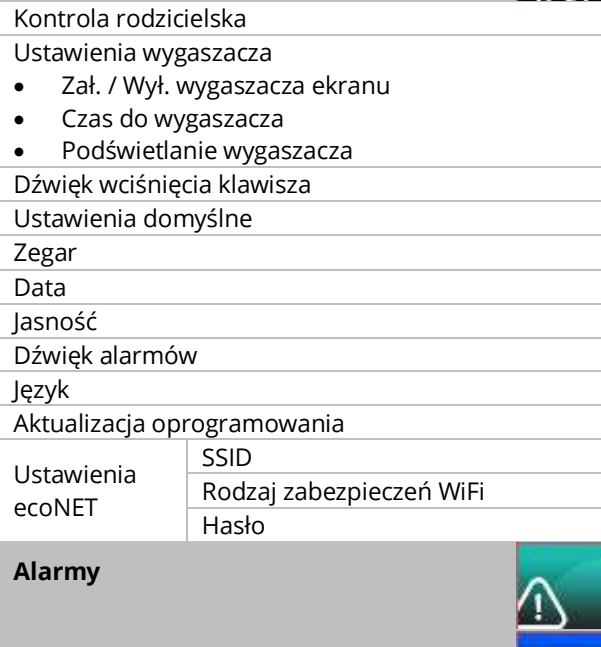

**Ustawienia serwisowe**

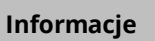

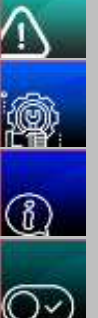

**Włącz/wyłącz regulator**

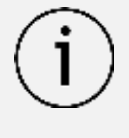

Poszczególne pozycje z menu mogą być niewidoczne, gdy brak jest odpowiedniego czujnika, urządzenia, nastawy w Menu lub regulator jest wyłączony. Pozycje tego typu zostały oznaczone symbolem "\*".

## <span id="page-13-0"></span>**5.2. Sterowanie regulatorem**

#### <span id="page-13-1"></span>**Panel ecoTOUCH T4\_RT:**

W urządzeniu zastosowano ekran z panelem dotykowym.

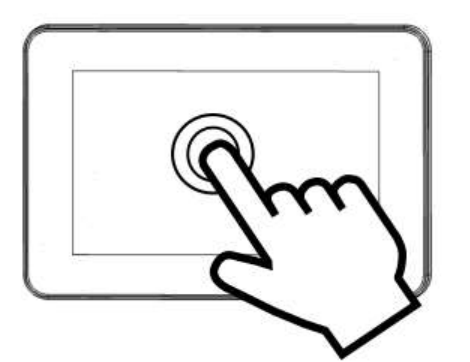

Zmiany ustawień regulatora dokonuje się poprzez system obrotowego menu.

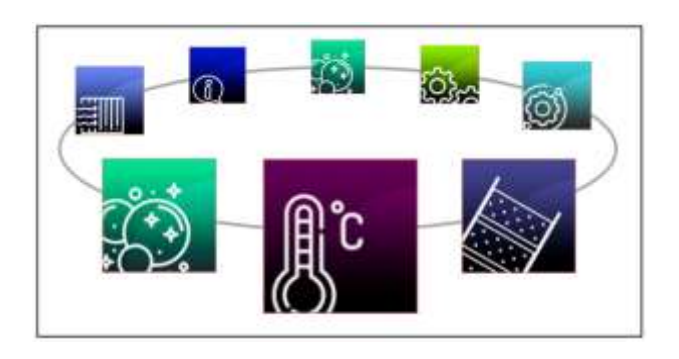

Wybór pozycji z menu i edycja parametrów następuje poprzez naciśnięcie wybranego symbolu na ekranie. Zgrupowane parametry z wybranego menu są wyświetlane na wspólnym ekranie. Przykład takiego zgrupowania parametrów pokazany jest poniżej.

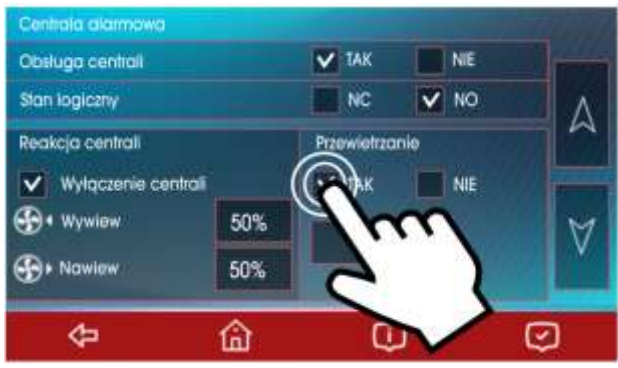

Oznaczenia wybranych symboli na ekranie:

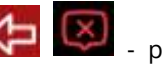

- powrót do poprzedniego menu lub brak akceptacji nastawy parametru;

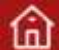

- szybki powrót do głównego ekranu, z każdego poziomu menu;

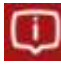

- informacja o wybranym parametrze;

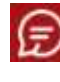

- wejście do głównego menu;

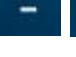

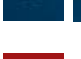

– zmniejsz lub zwiększ wartość parametru;

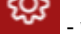

wejście do menu serwisowego:

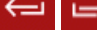

- przesuwanie listy parametrów;

wejście do wybranej pozycji menu lub potwierdzenie nastawy wybranego parametru;

- zmniejsz lub zwiększ wartość wybranego na ekranie parametru.

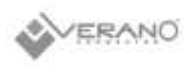

Regulator obsługuje się poprzez przyciski dotykowe, które pozwalają na wybór pozycji z menu i edycję parametrów.

#### <span id="page-14-0"></span>**Panel simTOUCH2:**

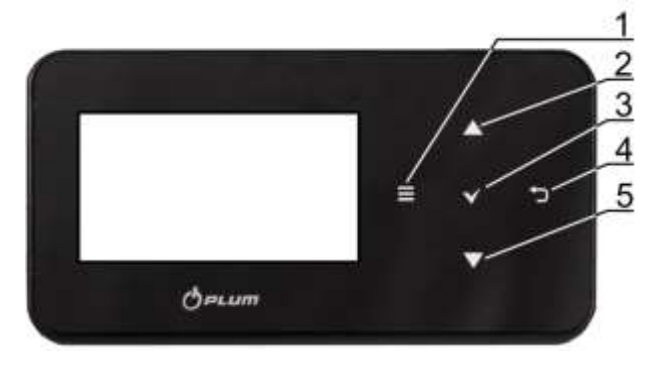

Opis przycisków:

- 1. Wejście do MENU.
- 2. Przycisk wyboru parametru z listy, zwiększenia wartości edytowanego parametru oraz przełączanie ekranów głównych.
- 3. ENTER zatwierdzenie.
- 4. EXIT wyjście.
- 5. Przycisk wyboru parametru z listy, zmniejszenia wartości edytowanego parametru oraz przełączanie ekranów głównych.

#### <span id="page-14-2"></span><span id="page-14-1"></span>**5.3. Włączenie i wyłączenie regulatora Panel ecoTOUCH T4\_RT:**

Po ponownym włączeniu regulator pamięta stan, w którym znajdował się przed momentem wyłączenia. Jeśli regulator wcześniej nie pracował to uruchomi się w trybie "gotowości", w którym wyświetlany jest aktualny czas i data oraz wartość temperatury zewnętrznej z informacją "Centrala wyłączona".

Aby uruchomić regulator należy nacisnąć ekran w dowolnym miejscu. Pojawi się wówczas komunikat "Włączyć centralę wentylacyjną?".

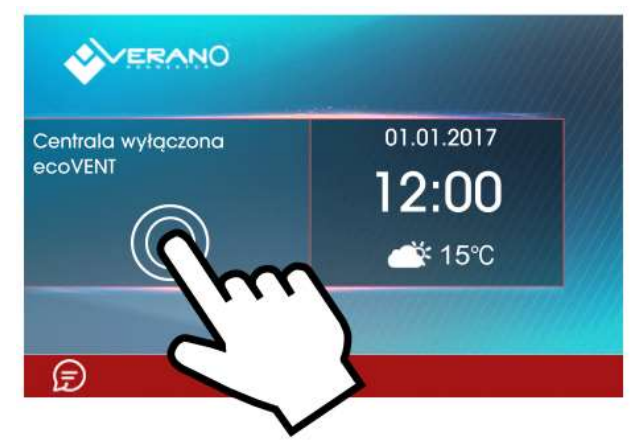

Istnieje druga metoda włączenia regulatora. Należy wcisnąć przycisk Menu, a następnie odszukać i nacisnąć w

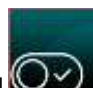

menu obrotowym symbol  $\bigcirc$ . Aby wyłączyć regulator należy wcisnąć przycisk Menu, a następnie odszukać i

nacisnąć w menu obrotowym symbol  $\bigcirc$ 

#### <span id="page-14-3"></span>**Panel simTOUCH2:**

Po ponownym włączeniu regulator pamięta stan, w którym znajdował się przed momentem wyłączenia. Jeśli regulator wcześniej nie pracował to uruchomi się w trybie "gotowości", w którym wyświetlany jest aktualny czas i data oraz wartość temperatury zewnętrznej z informacją "Regulator wyłączony".

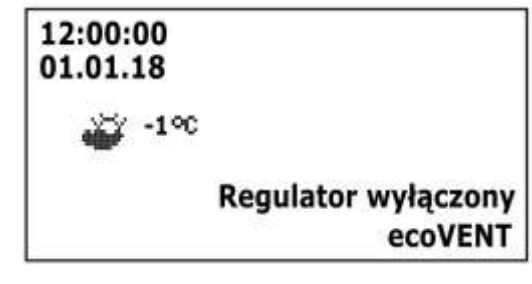

Aby uruchomić regulator należy dotknąć przycisk , wówczas pojawi się komunikat "Włączyć centralę wentylacyjną?". Potwierdzenie komunikatu ponownie

przyciskiem  $\blacktriangledown$  włączy regulator. Aby wyłączyć regulator należy na dowolnym ekranie

głównym dotknąć przycisk  $\Box$  i potwierdzić wyłączenie regulatora.

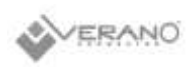

#### <span id="page-15-0"></span>**5.4. Ekrany główne Panel ecoTOUCH T4\_RT:**

<span id="page-15-1"></span>W panelu zastosowano dwa ekrany główne. Pierwszy: z wyświetlanymi parametrami i trybami pracy z możliwością ich edycji oraz odczytu informacji, drugi: z wyświetlanym schematem automatyki. Istnieje możliwość przełączania się pomiędzy tymi ekranami.

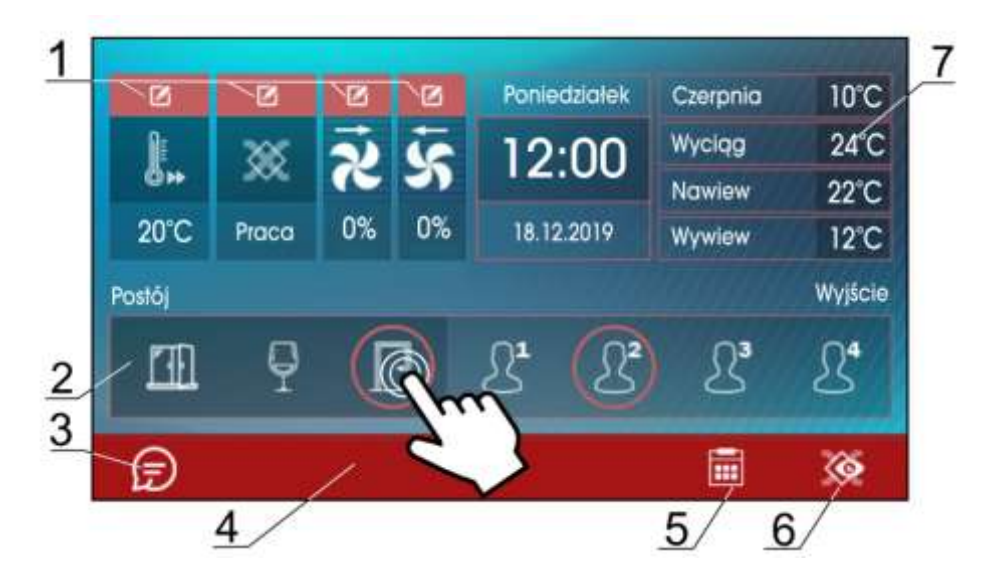

Ekran główny z możliwością odczytu informacji i edycji wybranych parametrów.

.

Pokazane na ekranie wartości parametrów mają jedynie charakter poglądowy.

#### **Legenda:**

- 1. Bieżące nastawy trybu pracy centrali wentylacyjnej.
- 2. Wybór trybu pracy centrali: trybów użytkownika i trybów czasowych.
- 3. Dostęp do menu głównego.
- 4. Pole informacyjne wyświetla bieżące alarmy i aktywne sygnały zewnętrzne. W sytuacji wystąpienia alarmów naciśnięcie pozwala wyświetlić listę wszystkich bieżących alarmów.
- 5. Ustawienia harmonogramów.
- 6. Przełączanie ekranów.
- 7. Podstawowe informacje naciśnięcie wyświetla wszystkie dostępne informacje o stanie pracy regulatora

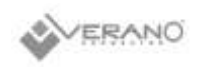

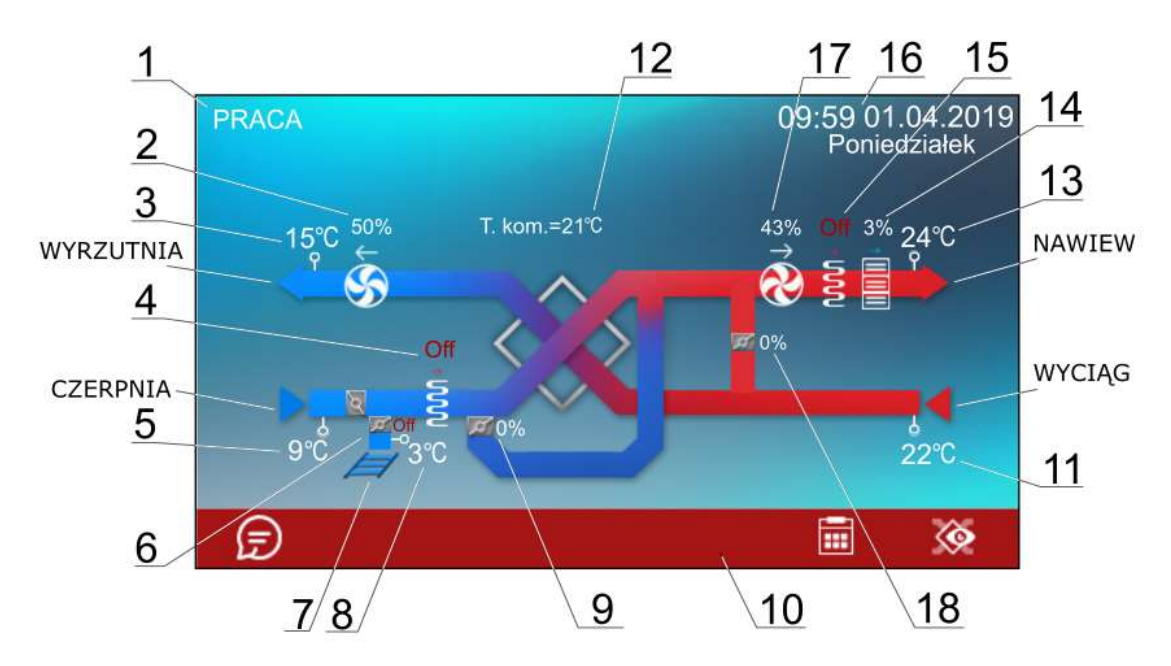

Ekran główny z wymiennikiem krzyżowym.

Prezentowane na ekranie schematy automatyki mogą ulec zmianie w zależności czy do regulatora są podłączone poszczególne urządzenia systemu wentylacji np. przepustnice, nagrzewnice, a pokazane wartości parametrów mają jedynie charakter poglądowy.

#### **Legenda:**

- 1. Tryby regulacji: PRACA, PRACA-Grzanie, PRACA-Chłodzenie, ROZMRAŻANIE, POSTÓJ, Czyszczenie wymiennika, Odwadnianie wymiennika, Chłodzenie nagrzewnicy, Przewietrzanie.
- 2. Wysterowanie wentylatora wywiewu.
- 3. Temperatura wyrzutni.
- 4. Praca nagrzewnicy pierwotnej (elektrycznej lub wodnej).
- 5. Temperatura czerpni (temperatura zewnętrzna).
- 6. Pozycja siłownika przepustnicy gruntowego wymiennika ciepła (GWC).
- 7. Gruntowy wymiennik ciepła (GWC).
- 8. Temperatura GWC.
- 9. Pozycja siłownika przepustnicy bypassu.
- 10. Pole informacyjne:

[**R1**], [**R2**] – aktywny tryb okap – bieg 1 lub bieg 2;

- [**SAP**] wykryto sygnał z centrali PPOŻ;
- [**ECO**] wykryto sygnał z centrali alarmowej;

[**TR1**] – zadziałanie termostatu nagrzewnicy pierwotnej;

[**TR2**] – zadziałanie termostatu nagrzewnicy wtórnej;

- 11. Temperatura wyciągu.
- 12. Temperatura komfortu (zadana).
- 13. Temperatura nawiewu.
- 14. Praca chłodnicy (freonowej lub wodnej).
- 15. Praca nagrzewnicy wtórnej (elektrycznej lub wodnej).
- 16. Godzina i data.
- 17. Wysterowanie wentylatora nawiewu.
- 18. Pozycja siłownika komory mieszacza.

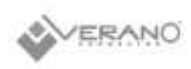

#### <span id="page-17-0"></span>**Panel simTOUCH2:**

W panelu zastosowano dwa ekrany główne: ekran informacyjny z wyświetlanymi wartościami podstawowych parametrów oraz ekran z wyświetlanym schematem automatyki. Przełączenie pomiędzy ekranami odbywa się po dotknięciu przycisku (2) i (5).

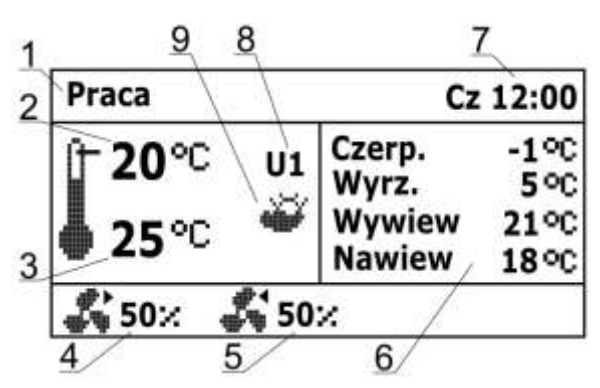

Ekran informacyjny.

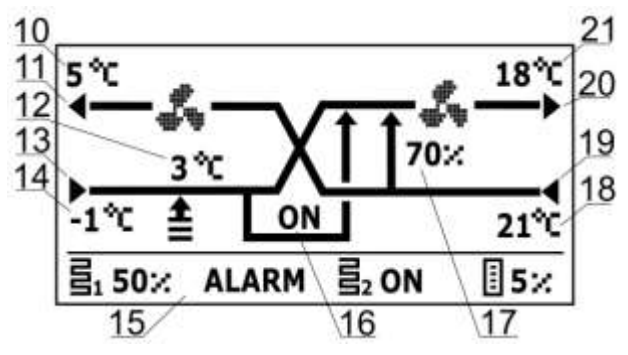

Ekran z wymiennikiem krzyżowym.

#### **Legenda:**

- 1. Tryby regulacji: PRACA, PRACA-Grzanie, PRACA-Chłodzenie, ROZMRAŻANIE, POSTÓJ, Czyszczenie wymiennika, Odwadnianie wymiennika, Chłodzenie nagrzewnicy, Przewietrzanie.
- 2. Temperatura komfortu (zadana).
- 3. Temperatura wiodąca regulacji.
- 4. Stan wentylatora nawiewnego wraz z aktualnym wysterowaniem.
- 5. Stan wentylatora wywiewnego wraz z aktualnym wysterowaniem.
- 6. Pole informacyjne temperatur zmierzonych.
	- 7. Dzień tygodnia i czas.
	- 8. Tryby pracy: Postój, Tryb 1...4 (U1...4).
	- 9. Pole informacyjne:

aktywny tryb Lato:

- aktywny tryb Zima;

- 10. Temperatura wyrzutni.
- 11. Wyrzutnia.
- 5. Obsługa sterownika dla użytkownika
- 12. Temperatura GWC oraz pozycja siłownika GWC:

$$
\underline{\underline{\underline{\mathbf{I}}}}_{\text{OFF,}} \underline{\underline{\underline{\mathbf{t}}}}_{\text{ON.}}
$$

13. Czerpnia.

- 14. Temperatura czerpni (zewnętrzna).
- 15. Pole informacyjne:
- **ALARM** sygnalizacja alarmów;
- **E1** praca nagrzewnicy pierwotnej;
	- praca nagrzewnicy wtórnej;
- E
	- praca chłodnicy;
- 16. Pozycja siłownika bypass.
- 17. Pozycja siłownika komory mieszacza.
- 18. Temperatura wywiewu.
- 19. Wywiew.
- 20. Nawiew.
- 21. Temperatura nawiewu.

### <span id="page-17-1"></span>**5.5. Opis działania regulatora**

#### <span id="page-17-2"></span>**5.5.1. Tryby pracy regulatora**

Tryby pracy regulatora, według których będzie wykonywana regulacja wentylacji.

- *PRACA* regulator, uwzględniając nastawy zadane przez użytkownika, steruje pracą wentylacji dążąc do uzyskania w pomieszczeniu temperatury zadanej.
- *PRACA-Grzanie* regulator, pomimo niskiej temperatury powietrza pobieranego z zewnątrz, dąży do utrzymania w pomieszczeniu temperatury zadanej; w tym celu w pierwszej kolejności wybiera źródło o najwyższej temperaturze powietrza, a następnie, w zależności od spełnienia warunków, uruchamia nagrzewnicę wtórną.
- *PRACA-Chłodzenie* regulator, pomimo wysokiej temperatury powietrza pobieranego z zewnątrz, dąży do utrzymania w pomieszczeniu temperatury zadanej; w tym celu w pierwszej kolejności wybiera źródło o najniższej temperaturze powietrza, a następnie, w zależności od spełnienia warunków, uruchamia chłodnicę.
- *ROZMRAŻANIE*  regulator poprzez zmianę prędkości wentylatorów i uruchomienie nagrzewnicy pierwotnej bądź otwarcie przepustnicy bypass zapobiega zamarznięciu wymiennika.
- *POSTÓJ*  regulator zatrzymuje pracę centrali wentylacyjnej, działają tylko funkcje ochronne.

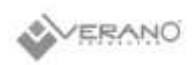

- *Czyszczenie wymiennika*  regulator włącza tryb czyszczenia załączając na przemian wentylatory z maksymalnym wysterowaniem.
- *Odwadnianie wymiennika*  regulator włącza funkcję odwadniania wymiennika wstrzymując przy tym pracę wentylatorów.
- *Chłodzenie nagrzewnicy*  regulator przez określony czas podtrzymuje pracę wentylatora nawiewu w celu schłodzenia nagrzewnic elektrycznych.
- *Przewietrzanie*  regulator uruchamia funkcję przewietrzania.

#### <span id="page-18-0"></span>**5.5.2.Tryby pracy urządzenia**

Ustawienia związane z trybami pracy regulatora, według których odbywać będzie się regulacja, znajdują się w lokalizacji:

#### **Menu → Tryby pracy**

Ekran pozwalający na ustawienie aktywnych funkcji regulatora znajduje się w lokalizacji:

#### **Menu → Tryby pracy → Tryb pracy centrali**

- *Główny tryb* ustawienie trybu pracy centrali. Wybranie trybu *Postój* spowoduje zatrzymanie rekuperatora, aktywne pozostaną tylko funkcje ochronne. Tryb ten można zastosować w celu zapobiegania przedostawaniu się nieprzyjemnych zapachów z zewnątrz. Możliwe jest także wybranie jednego z trybów *Tryb 1..4*, których nastawy mogą zostać zdefiniowane przez użytkownika.
- *Tryb czasowy*  włączenie jednego z dodatkowych trybów pracy centrali wentylacyjnej. Możliwe do ustawienia:
	- *Off*: powoduje wyłączenie trybu czasowego.

- *Tryb Wyjście*: wstrzymuje pracę centrali wentylacyjnej, tryb ten może zostać wykorzystany np. na czas opuszczenia pomieszczenia przez użytkownika.

- *Tryb Party*: zwiększa wydatek wentylatorów oraz zmienia wartość temperatury zadanej, tryb ten może zostać wykorzystany np. podczas przebywania w pomieszczeniu większej liczby osób.

- *Tryb Wietrzenie*: powoduje zmianę wydatku wentylatora wywiewnego przy jednoczesnym wyłączeniu wentylatora nawiewnego, tryb ten może zostać wykorzystany np. w celu szybkiej wymiany powietrza w pomieszczeniu.

• *Lato / Zima* – ustawienie mechanizmu sterowania pracą centrali:

- *Tryb Zima:* blokowanie chłodnicy i trybu AUTOotwarcia bypass.

- *Tryb Lato:* blokowanie nagrzewnic.

- *Tryb Auto:* wybór aktywnego mechanizmu według nastaw i temperatury zewnętrznej.

- *Wentylacja*: blokowanie zarówno nagrzewnic jak i chłodnicy.

- *Kominek* umożliwia włączenie funkcji kominka. Jeśli funkcja ta zostanie włączona to sterowanie wentylatorem wywiewu zostanie uzależnione od prędkości wentylatora nawiewu i ustawionej różnicy prędkości w parametrze *Prędkość*.
- *Harmonogramy -* umożliwia włączenie pracy regulatora według zdefiniowanych przez użytkownika harmonogramów.

Ekran pozwalający na ustawienie trybu sterowania znajduje się w lokalizacji:

#### **Menu → Tryby pracy → Lato / Zima**

- Ustawienie trybu, według jakiego odbywać się będzie regulacja. Ustawienia są analogicznie jak dla menu **Lato / Zima** w menu **Tryb pracy centrali**.
- *Włączenie trybu zima* wartość temperatury, poniżej której przy aktywnym trybie auto zostanie włączony tryb zima.
- *Histereza zał. trybu lato* wartość histerezy zmiany trybu, jeśli aktywny jest tryb auto i temperatura zewnętrzna wzrośnie powyżej *Włączenie trybu zima* + *Histereza zał. trybu lato*, to aktywowany zostanie tryb lato.

#### <span id="page-18-1"></span>**5.5.3.Ustawienia stanów pracy**

Ustawienia związane z trybami pracy, trybami czasowymi oraz dodatkowymi stanami pracy regulatora, podczas których przez określony czas zmieniamy stan wysterowania centrali wentylacyjnej znajdują się w lokalizacji:

#### **Menu → Tryby pracy urządzenia → Ustawienia stanów pracy**

- *Ustawienia trybów użytkownika* przekierowuje do menu ustawień trybów użytkownika opisanego w pkt. [5.5.4](#page-19-0)**Błąd! Nie można odnaleźć źródła odwołania.**
- *Ustawienia trybów czasowych* pozwala na zdefiniowanie trybów czasowych. Dla trybu *Wietrzenie* możliwe jest określenie czasu trwania trybu parametrem *Czas trwania* oraz wysterowania wentylatora wywiewu parametrem *Prędkość*. Dla trybu *Party* – czasu trwania parametrem *Czas trwania*, temperatury zadanej parametrem *T. komfortu*, wysterowania wentylatorów: nawiewu parametrem *Nawiew* oraz wywiewu parametrem *Wywiew.* Dla trybu

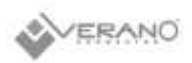

*Wyjście* możliwe jest określenie czasu jego trwania parametrem *Czas trwania*.

- *Ustawienia harmonogramów* przekierowuje do ekranu ustawiania harmonogramów opisanego w pkt. [5.5.9](#page-20-1)
- *Czujnik wiodący regulacji* ustawienie, według którego czujnika dokonywana będzie regulacja temperatury zadanej. Do wyboru są: *Czujnik nawiewu*, *Czujnik wywiewu*, *Czujnik panelu*
- *Adres panelu* jeśli jako czujnik wiodący regulacji ustawiono *Czujnik panelu*, to należy tu wskazać adres panelu, z którego czujnika będzie odczytywana wartość temperatury.

#### <span id="page-19-0"></span>**5.5.4.Tryby użytkownika**

Menu pozwala na indywidualne ustawienie dla trybów użytkownika 1…4 wysterowania wentylatorów nawiewu (parametr *Nawiew*) i wywiewu (parametr *Wywiew*) oraz temperatury zadanej w parametrze *T. komfortu*.

#### <span id="page-19-1"></span>**5.5.5.Funkcja zrównoważonej wentylacji**

Regulator posiada funkcję zrównoważonej wentylacji polegającej na regulacji przepływu bądź ciśnienia powietrza w kanałach wentylacyjnych. Funkcja pozwala na zwiększenie sprawności odzysku ciepła, uodpornienie układu na zmiany oporów na przykład z powodu zabrudzenia filtra powietrza, zmiany oporów wymiennika z powodu zawilgocenia lub zabrudzenia, uruchomienia przepływu powietrza przez gruntowy wymiennik ciepła.

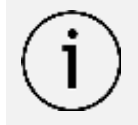

Funkcja zrównoważonej wentylacji wymaga podłączenia czujników ciśnienia różnicowego.

Włączenie i konfiguracja funkcji odbywa się z poziomu Menu Instalatora.

#### <span id="page-19-2"></span>**5.5.6.Obsługa GWC**

Regulator jest przystosowany do obsługi gruntowego wymiennika ciepła (GWC), jeśli jest on częścią systemu wentylacji. Wykorzystuje się tutaj temperaturę gruntu, która przez znaczną część roku jest korzystniejsza niż temperatura powietrza zewnętrznego.

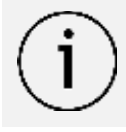

Obsługa GWC wymaga podłączenia dodatkowego czujnika temperatury.

Parametr *Ustawienia GWC* umożliwia wybranie trybu pracy dla GWC:

- *Zamknij* regulator wyłącza pompę glikolu lub zamyka przepustnicę odcinając przepływ powietrza przez GWC.
- *Otwórz* regulator włącza pompę glikolu lub otwiera przepustnicę powietrza na przewodzie GWC.
- *Auto*  regulator włącza lub wyłącza GWC w zależności od nastaw zadanych przez użytkownika, temperatury zewnętrznej i temperatury GWC. Uruchomienie może wystąpić w dwóch trybach: w trybie grzania – włączenie zimowe oraz w trybie chłodzenia – włączenie letnie. Uruchomienie GWC zimowe nastąpi jeśli temperatura zewnętrzna spadnie poniżej wartości parametru *Temp. otw. zimowego* i jednocześnie temperatura czujnika GWC będzie wyższa od temperatury z czujnika temperatury zewnętrznej. Otwarcie letnie nastąpi jeśli temperatura zewnętrzna wzrośnie powyżej wartości parametru *Temp. otw. letniego* i jednocześnie temperatura czujnika GWC będzie niższa od temperatury z czujnika temperatury zewnętrznej.

Wartość temperatury zewnętrznej jest mierzona przez czujnik temperatury zamontowany na wlocie czerpni.

W przypadku braku podłączonego czujnika temperatury GWC lub wyłączeniu jego obsługi z poziomu menu instalatora regulacja GWC będzie uzależniona tylko od wskazań czujnika temperatury zewnętrznej.

Dodatkowe ustawienia regulacji dla GWC znajdują się w lokalizacji:

#### **Menu → GWC → Ustawienia regulacji**

- *Maksymalny czas otwarcia* maksymalny czas otwarcia przepustnicy GWC. Po tym czasie zostanie uruchomiona procedura regeneracji GWC.
- *Czas regeneracji*  czas trwania regeneracji GWC. W czasie regeneracji przepustnica GWC pozostaje zamknięta.
- *Ręczne uruchamianie*  ręczne uruchamianie regeneracji bez czekania na spełnienie warunku temperaturowego i czasowego.

#### <span id="page-19-3"></span>**5.5.7.Obsługa bypassu**

Menu **Bypass** zawiera ustawienia związane z bypassem i umożliwia wybranie rodzaju sterowania dla przepustnicy bypass wymiennika krzyżowego.

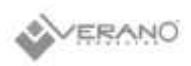

Przepustnica bypass może być na stałe otwarta (opcja *Otwarty* – brak wtedy odzysku ciepła i ryzyka oszronienia wymiennika), stale zamknięta (opcja *Zamknięty*) lub w trybie auto (opcja *Auto*), podczas trwania którego będzie otwierana w zależności od spełnienia warunków otwarcia. W czasie otwarcia bypassu pomieszczenia wewnętrzne mogą być schładzane do temperatury zadanej z wykorzystaniem chłodniejszego powietrza pochodzącego z zewnątrz.

#### <span id="page-20-0"></span>**5.5.8.Centrala alarmowa**

Nastawy związane z obsługą sygnału z centrali alarmowej. Po otrzymaniu sygnału z centrali alarmowej nastąpi zmiana wydatku wentylatorów zgodnie z nastawami w lokalizacji:

#### **Menu → Centrala alarmowa**

- *Obsługa centrali* włączenie lub wyłączenie obsługi centrali alarmowej. Jeśli funkcja będzie aktywna to po otrzymaniu sygnału z centrali alarmowej nastąpi zmiana sposobu działania regulatora na zgodny z nastawami centrali.
- *Stan logiczny*  ustawienie stanu logicznego wejścia cyfrowego: *NO* (normalnie otwarty) lub *NC* (normalnie zamknięty).
- *Reakcja centrali*  ustawienie reakcji rekuperatora na sygnał z centrali alarmowej. Jeżeli wybrana zostanie opcja *Wyłączenie centrali* to po otrzymaniu sygnału urządzenie zostanie wyłączone. W przeciwnym razie nastąpi zmiana wysterowania wentylatorów na wartości zdefiniowane parametrami *Wywiew* i *Nawiew*.
- *Przewietrzanie*  włączenie lub wyłączenie funkcji przewietrzania, działa ona tylko przy włączonym trybie regulacji z centralą alarmową i wyłączonej opcji *Wyłączenie centrali*.

Nastawy funkcji przewietrzania znajdują się w lokalizacji:

#### **Menu → Centrala alarmowa → Ustawienia przewietrzania**

- *Prędkość wentylator wywiewu*, *Prędkość wentylator nawiewu* – pozwalają na ustawienie wysterowania wentylatorów w czasie trwania przewietrzenia.
- *Czas trwania przewietrzania* parametr definiuje czas, przez jaki wykonywane będzie przewietrzanie.
- *Czas cyklicznego przewietrzania* parametr definiuje odstępy czasowe między kolejnymi cyklami przewietrzania.
- *Praca nag. wtórnej przy przew.* włączenie lub wyłączenie pozwolenia na pracę nagrzewnicy wtórnej w czasie trwania przewietrzania.

#### <span id="page-20-1"></span>**5.5.9.Harmonogramy**

Menu pozwala na ustawienie harmonogramów pracy centrali wentylacyjnej.

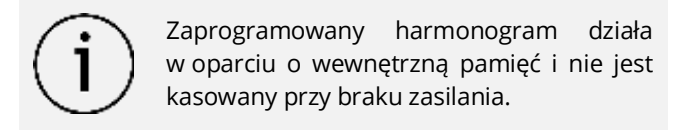

#### **Panel ecoTOUCH T4\_RT**:

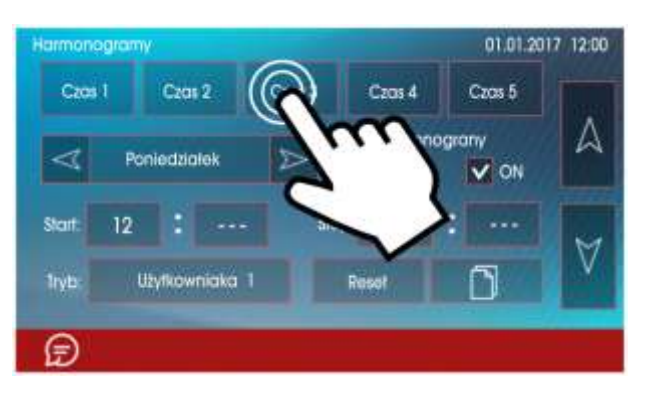

Obsługę harmonogramów można włączyć na dwa sposoby: albo za pomocą parametru *Harmonogramy*, umieszczonego w lokalizacji:

#### **Menu → Tryb pracy → Tryby pracy centrali**

bądź też za pomocą parametru *Harmonogramy* w lokalizacji:

#### **Menu → Tryb pracy → Ustawienia stanów pracy → Ustawienia Harmonogramów**

W menu harmonogramów dla każdego dnia tygodnia można ustawić do 5 zakresów (*Czas 1…5*) pracy centrali wentylacyjnej. Dla każdego z zakresów należy ustawić czas trwania (parametry *Start* i *Stop*: godziny i minuty) oraz wybrać aktywny tryb pracy (parametr *Tryb*). Jeśli pomiędzy czasem końca zakresu a czasem początku kolejnego zakresu jest różnica czasowa, to w trakcie trwania tej różnicy czasowej regulator powróci do normalnego trybu pracy.

Przycisk **in pozwala** na skopiowanie aktualnie definiowanego przedziału czasowego na dowolne dni tygodnia.

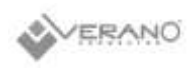

#### **Panel simTOUCH2**:

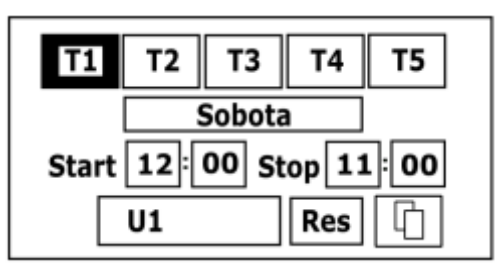

Obsługę mechanizmu harmonogramów można włączyć za pomocą parametru *Harmonogramy* umieszczonego w menu:

#### **Menu → Tryb pracy → Tryby pracy centrali**

W menu harmonogramów znajdującego się w lokalizacji:

#### **Menu → Tryb pracy → Ustawienia stanów pracy → Ustawienia Harmonogramów**

dla wybranego dnia tygodnia można ustawić do 5 zakresów (*Czas 1…5*) pracy centrali wentylacyjnej. Dla każdego z zakresów należy ustawić czas trwania (parametry *Start* i *Stop*: godziny i minuty) oraz wybrać aktywny tryb pracy (parametr *Tryb*). Jeśli pomiędzy czasem końca zakresu a czasem początku kolejnego zakresu jest różnica czasowa, to w trakcie trwania tej różnicy czasowej regulator powróci do normalnego trybu pracy.

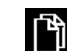

Przycisk **LEU** pozwala na skopiowanie aktualnie definiowanego przedziału czasowego na dowolne dni tygodnia. Przycisk *Res* pozwala z kolei na skasowanie ustawianego harmonogramu.

#### <span id="page-21-0"></span>**5.5.10.Procedura wymiany filtrów**

Regulator zgłasza potrzebę wymiany filtrów wentylacji wywołując na ekranie trwały alarm.

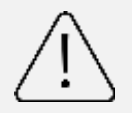

Wymiana filtrów może być wykonana tylko przy odłączonym od centrali wentylacyjnej zasilaniu elektrycznym.

Postępowanie w przypadku zabrudzenia filtrów zależy od konfiguracji regulatora przez instalatora. W sytuacji udostępnienia przez instalatora możliwości wymiany filtrów dla użytkownika, po wystąpieniu alarmu należy

nacisnąć przycisk $\Box$ , co spowoduje wywołanie **Procedury wymiany filtrów** oraz zatrzyma pracę centrali wentylacyjnej. Po wyświetleniu alarmu aktywnej procedury wymiany należy odłączyć centralę od zasilania elektrycznego i wymienić filtry. Po ponownym włączeniu zasilania należy przejść do lokalizacji:

**Menu → Filtry → Procedura wymiany filtrów**, gdzie należy wybrać klasę wymienionych filtrów (parametrami: *Filtr nawiewu – klasa*, *Filtr wywiewu - klasa*), a także potwierdzić wymianę filtrów (parametrami: *Czy filtr nawiewu wymieniony?*, *Czy filtr wywiewu wymieniony?).* Po potwierdzeniu wymiany filtrów należy nacisnąć przycisk

, co pozwoli na powrót do menu **Filtry** i z wykorzystaniem parametru *Czy zakończono wymianę filtrów?* dodatkowo potwierdzić zakończenie procedury wymiany filtrów, co spowoduje także skasowanie alarmów oraz pozwoli na dalszą pracę centrali wentylacyjnej.

Filtry mogą zostać wymienione także przed upływem czasu ich eksploatacji, bądź przed wykryciem ich zabrudzenia przez regulator. W tym celu należy przejść do menu:

**Filtry → Wymuś procedurę wymiany filtrów** i z wykorzystaniem parametru *Wymuś procedurę wymiany filtrów* ręcznie uruchomić procedurą ich wymiany.

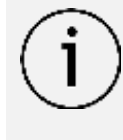

Jeśli instalator nie udostępnił dla użytkownika możliwości wymiany filtrów, to po zgłoszeniu alarmu zabrudzenia filtrów należy wezwać serwis

#### <span id="page-21-1"></span>**5.5.11.Czyszczenie wymiennika**

Parametr *Godzina startu czyszczenia* pozwala na ustawienie momentu rozpoczęcia czyszczenia. Procedura zostanie uruchomiona o zadanej godzinie po osiągnięciu dnia czyszczenia.

#### <span id="page-21-2"></span>**5.5.12.Ustawienia ogólne**

Menu zawiera ustawienia dla użytkownika związane z ogólnymi ustawieniami regulatora.

#### **Panel ecoTOUCH T4\_RT**:

- *Kontrola rodzicielska* włączenie funkcji powoduje blokadę wejścia do Menu. Odblokowanie przez dotknięcie na ok. 3 sek. ekranu (animacja otwieranej kłódki).
- *Ustawienia wygaszacza –* ustawienie *Zał. / Wył. wygaszacza ekranu* na *TAK* spowoduje, że po określonym czasie ekran zostanie przygaszony lub wyłączony. Czas do uruchomienia wygaszania ustawiamy w *Czas do wygaszacza*. Wartość podświetlania podczas aktywnego trybu wygaszania ustawiamy w *Podświetlenie wygaszacza*.
- *Dźwięk wciśnięcia klawisza*  włączenie lub wyłączenie dźwięku wciskania dla ekranu dotykowego.
- *Ustawienia domyślne –* przywracanie ustawień domyślnych dla panelu oraz parametrów regulatora dostępnych dla klienta.

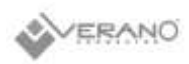

- *Zegar* ustawienie godziny. Zmiana czasu z poziomu dowolnego panelu pokojowego wywoła zmianę czasu również w samym regulatorze.
- *Data* ustawienie daty. Po wprowadzeniu daty samoczynnie ustawi się dzień tygodnia.
- *Jasność* ustawienie intensywności podświetlania ekranu.
- *Dźwięk alarmów* włączanie lub wyłączanie dźwięku alarmów.
- *Język* wybór języka Menu.
- *Aktualizacja oprogramowania* aktualizacja oprogramowania modułu regulatora i panelu sterującego.
- *Ustawienia ecoNET* konfiguracja połączenia sieci WiFi w przypadku podłączenia modułu internetowego ecoNET300 do regulatora. Należy wpisać SSID – identyfikator sieci, wybrać rodzaj zabezpieczenia WiFi oraz wprowadzić hasło dla wybranej sieci WiFi. Dalszą konfigurację modułu należy przeprowadzić zgodnie z instrukcją DTR do ecoNET300.

#### **Panel simTOUCH2**:

- *Dźwięk wciśnięcia klawisza*  włączenie lub wyłączenie dźwięku dotknięcia przycisku.
- *Dźwięk alarmów* włączanie lub wyłączanie dźwięku alarmów.
- *Alarm głośność* głośność sygnału alarmowego.
- *Ustawienia wygaszacza –* czas do uruchomienia wygaszania ustawiamy w *Czas zał. wyg. ekranu*. W parametrze *Tryb wygaszacza* można wybrać tryb pracy wygaszacza na *Wyłączony*, *Włączony* lub *Zegar*.
- *Ustawienia ecoNET* konfiguracja połączenia sieci Wi-Fi, w przypadku podłączenia modułu internetowego do regulatora. Należy wpisać SSID – identyfikator sieci, wybrać rodzaj zabezpieczenia Wi-Fi oraz wprowadzić hasło dla wybranej sieci Wi-Fi.
- *Ustawienia adresu* ustawienie indywidualnego adresu panelu do prawidłowej komunikacji z modułem, w przypadku podłączenia kolejnych paneli.
- *Jasność* intensywności podświetlania ekranu.
- *Kontrast*  kontrast ekranu.
- *Język* wybór języka Menu.
- *Zegar i data* ustawienie godziny i daty. Po wprowadzeniu daty samoczynnie ustawi się dzień tygodnia.

*Aktualizacja oprogramowania -* aktualizacja oprogramowania modułu regulatora i panelu sterującego.

#### <span id="page-22-0"></span>**5.5.13.Współpraca z przetwornikami różnicy ciśnienia**

Regulator współpracuje z zewnętrznym przetwornikiem różnicy ciśnienia ecoPRESS-01. Transmisja pomiędzy przetwornikiem a regulatorem odbywa się w standardzie RS485. Podłączenie przetwornika powoduje pojawienie się w menu serwisowym regulatora dodatkowych parametrów umożliwiających skonfigurowanie obsługi czujnika. Odczyt danych i konfiguracja odbywa się za pośrednictwem regulatora, a parametry konfiguracyjne umieszczone zostały w *Menu instalatora*.

#### <span id="page-22-1"></span>**5.5.14.Współpraca z modułem Internetowym**

Moduł internetowy ecoNET300 umożliwia zdalne zarządzanie pracą regulatora przez sieć Wi-Fi lub LAN z wykorzystaniem serwisu **www.econet24.com**

> Do zarządzania pracą regulatora przez podłączony moduł internetowy, konieczny jest panel sterujący podłączony do regulatora.

Za pomocą komputera, tabletu lub telefonu z zainstalowaną przeglądarką stron WWW lub wygodną aplikacją **ecoNET.apk** i **ecoNET.app** dla urządzeń mobilnych użytkownik ma możliwość zdalnego monitorowania pracy regulatora oraz modyfikacji jego parametrów pracy. Aplikację mobilną dla Android-a można pobrać bezpłatnie z poniższego kodu QR .

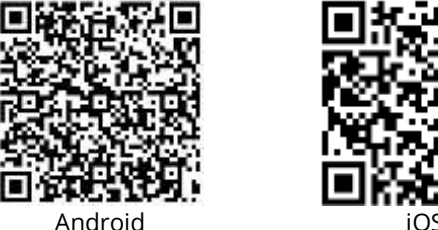

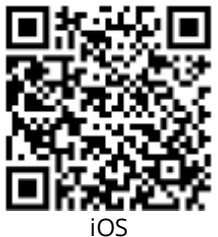

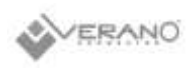

#### **INFORMACJE OGÓLNE**

Moduł umożliwia zdalne zarządzanie (on-line)

#### pracą regulatorów.

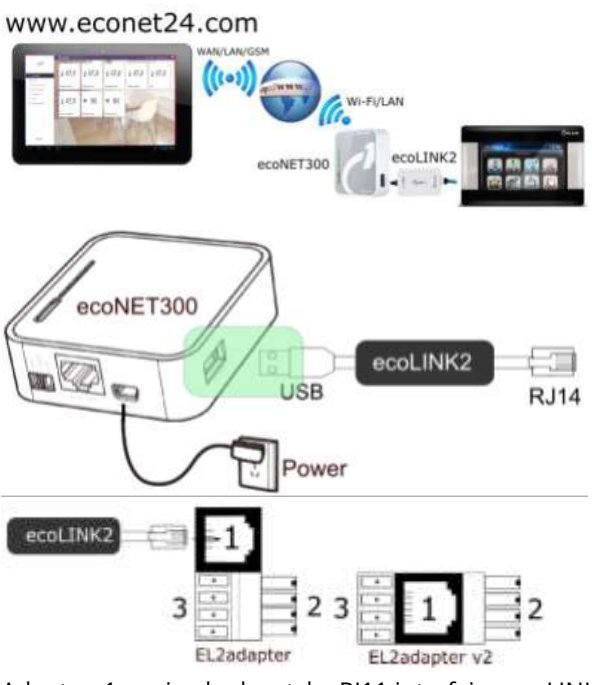

Adapter: 1 - gniazdo do wtyku RJ11 interfejsu ecoLINK2, 2 wtyczka do gniazda transmisji modułu regulatora, 3 gniazdo do podłączenia wtyczki panelu sterującego.

#### **PODŁĄCZENIE DO INTERNETU**

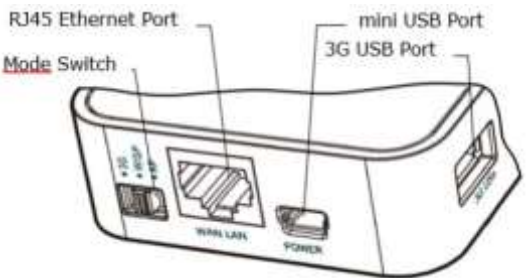

Do gniazda [mini USB Port] podłączyć wtyczkę zasilacza. [3G USB Port] łączymy z interfejsem ecoLINK2. Gniazdo [RJ45 Ethernet Port] łączymy kablem Ethernet np. z routerem (gniazdo nie musi być wykorzystywane w przypadku dostępu do sieci Wi-Fi). Przełącznik [Mode Switch] może być ustawiony w dowolnej pozycji.

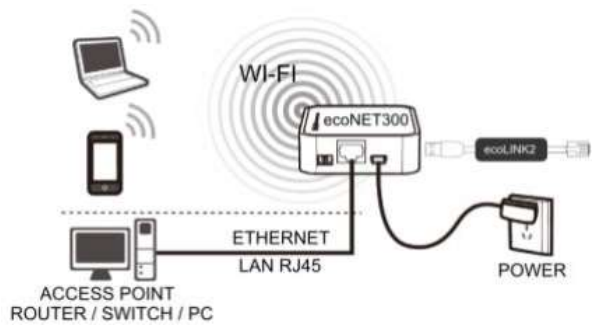

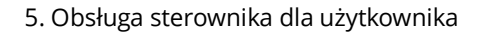

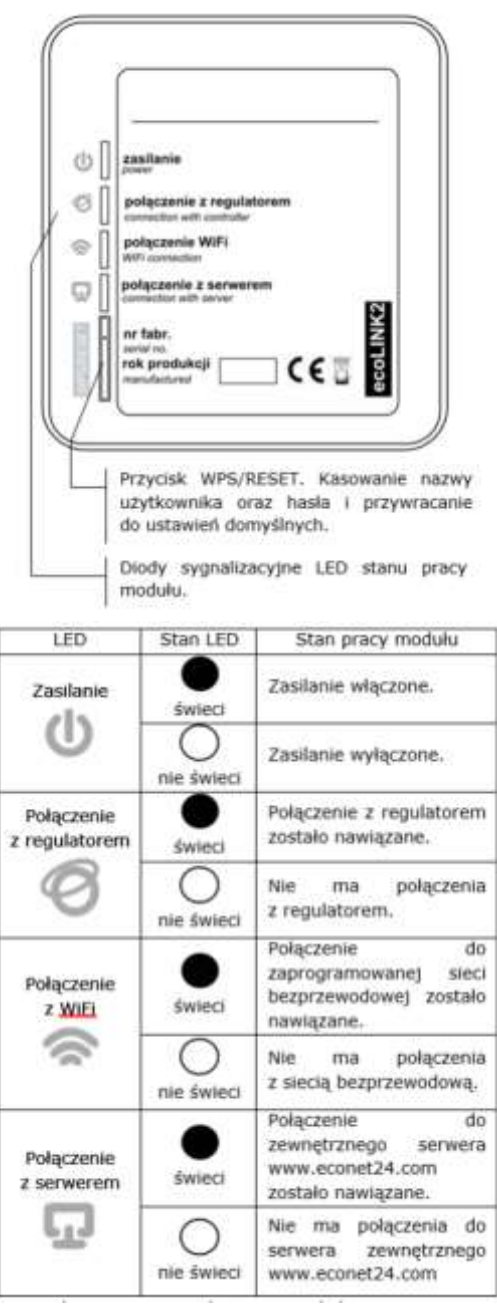

Po włączeniu zasilania moduł przez ok. 1 min. ładuje system, dopiero po tym czasie rozpoczyna pracę. Jeżeli połączenie modułu z regulatorem zostało nawiązane, to

zaświeci się kontrolka  $\bullet$ , a w menu regulatora **Ustawienia ogólne/Ustawienia użytkownika** pojawią sie dodatkowe parametry do konfiguracji sieci WiFi: **WiFi/Ustawienia ecoNET.** Moduł przy podłączeniu do sieci WiFi wymaga, aby router miał włączony serwer DHCP. W polu **SSID** wpisać nazwę sieci WiFi, która musi być taka sama dla wszystkich urządzeń pracujących w danej sieci. W **Typ zabezpieczeń/Rodzaj zabezpieczeń** wybrać i zatwierdzić rodzaj szyfrowania np. WPA2. W **Hasło** podać hasło dostępu do sieci WiFi. Prawidłowe uzupełnienie wszystkich danych skutkuje połączeniem modułu do sieci WiFi.

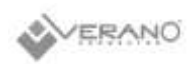

#### **LOGOWANIE DO KONTA ecoNET**

W celu zalogowania się do konta ecoNET na serwerze www.econet24.com należy podać swój Login i Hasło.

#### **PIERWSZE LOGOWANIE DO KONTA ecoNET**

W przypadku pierwszego logowania należy wcześniej utworzyć nowe konto w zakładce **ZAREJESTRUJ**, przy czym regulator musi być włączony do zasilania i prawidłowo podłączony do modułu oraz moduł powinien być połączony z siecią WiFi i powinien być zalogowany do serwera. Z zakładki **ecoNET WiFi/Info** w menu głównym regulatora należy odczytać i zapisać numer UID (unikatowy numer identyfikacyjny regulatora):

#### **MENU → Informacje → ecoNET WiFi/Info**

Odczytany numer UID należy wpisać w zakładce **ZAREJESTRUJ**. Jeśli system poprawnie zweryfikuje numer UID zostanie wyświetlony formularz rejestracji konta. Należy wypełnić formularz danymi użytkownika regulatora oraz wpisać hasło logowania.

Pola formularza:

• Identyfikator UID regulatora – pokazany jest numer UID regulatora. Poprawność numeru UID jest weryfikowana przez serwer econet24.

• Etykieta regulatora – wpisujemy dowolną nazwę dla konfigurowanego regulatora.

• Zdalny dostęp do regulatora przez serwis i producenta – umożliwia określenie uprawnień

dostępu i edycję parametrów regulatora przez serwis oraz producenta regulatora.

- Adres instalacji regulatora (Taki sam jak adres użytkownika) – należy zaznaczyć to pole jeśli adres instalacji regulatora jest taki sam jak adres zamieszkania.
- Powiadomienia o alarmach (Pozwól na wysłanie powiadomień o alarmach za pomocą e-maila) – w przypadku wystąpienia stanu alarmowego regulatora, na podane konto e-mail zostanie wysłana wiadomość z treścią alarmu.

Pola obowiązkowe do uzupełnienia: **E-mail**, **Hasło**, **Hasło (ponownie)**. Utworzenie konta ecoNET będzie możliwe po zapoznaniu się z warunkami użytkowania w postaci regulaminu.

#### **OBSŁUGA STRONY [www.econet24.com](http://www.econet24.com/)**

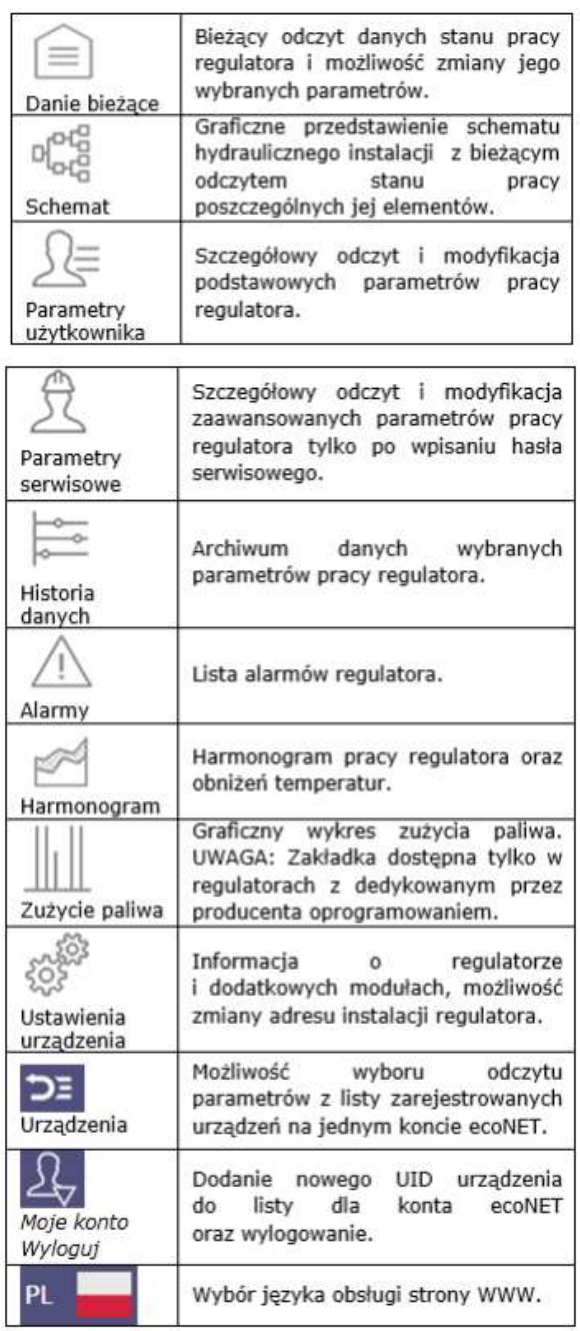

W zakładce **Dane bieżące** pokazane są kafelki z wartościami podstawowych parametrów pracy regulatora. Parametr przewidziany do modyfikacji jest oznaczony na

kaflu symbolem  $\mathbb N$ . Wystarczy kliknąć na ten kafelek i pojawi się okno zmiany wartości, w którym za pomocą suwaka można ustawić nową wartość parametru i zatwierdzić przyciskiem **Zapisz**.

 $140 \times 10^{-12}$ m in the Wyjście z modyfikacji, bez zapisu nowego ustawienia możliwe jest przez kliknięcie symbolu  $\begin{vmatrix} x \\ x \end{vmatrix}$ 

W zakładce **Schemat** widoczny jest schemat

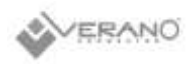

podłączenia regulatora z instalacją, z odczytem parametrów czujników w poszczególnych jej punktach. Parametr przewidziany do modyfikacji jest oznaczony

վհղ symbolem .Kliknięcie w pole edycji spowoduje pojawienie się okna zmiany wartości, w którym suwakiem należy ustawić nową wartość parametru i zatwierdzić przyciskiem **Zapisz**. Wyjście z modyfikacji, bez zapisu nowego ustawienia możliwe jest przez kliknięcie symbolu

 $\boldsymbol{\mathsf{x}}$ .Podstawowe parametry pracy regulatora wyświetlane są w zakładce **Parametry użytkownika** i mogą być modyfikowane przez użytkownika. Parametry zaawansowane są wyświetlane w zakładce **Parametry serwisowe** i mogą być modyfikowane tylko po wpisaniu hasła. Wszystkie wyświetlane parametry są odpowiednio pogrupowane. Kliknięcie na nazwę wybranej grupy parametrów powoduje rozwinięcie listy dostępnych parametrów. Parametry do modyfikacji są oznaczone symbolem . W celu zmiany, należy kliknąć na wybrany parametr i następnie w dodatkowym, pojawiającym się oknie ustawić suwakiem nową wartość parametru i zatwierdzić przyciskiem **Zapisz**. Wyjście z modyfikacji, bez zapisu nowego ustawienia możliwe jest przez kliknięcie

symbolu .Zakładka **Historia danych** umożliwia odczyt parametrów pracy całej instalacji w wybranym przez użytkownika czasie i przedstawienie ich w postaci wykresu. Klikając w pola **Od:** lub **Do:** można wybrać własny zakres czasowy odczytu danych lub można wybrać zdefiniowane przedziały czasowe: **Ostatnia doba**, **Ostatni tydzień**, **Ostatni miesiąc**. Wybór należy zatwierdzić przyciskiem **Generuj wykres**. Następnie, z listy pod wykresem, należy wybrać parametry, które będą pokazywane na tym wykresie. Oznaczając na wykresie wybrany obszar czasowy można uzyskać "przeskalowanie" tego obszaru na bardziej

dokładny. Dodatkowo kliknięcie symbolu <sup>dy</sup> powoduje, że na wykresie pokazywane są "węzły". Jest to informacja o czasie i wartości pojedynczej próbki danych wysłanych przez regulator do serwisu econet24.

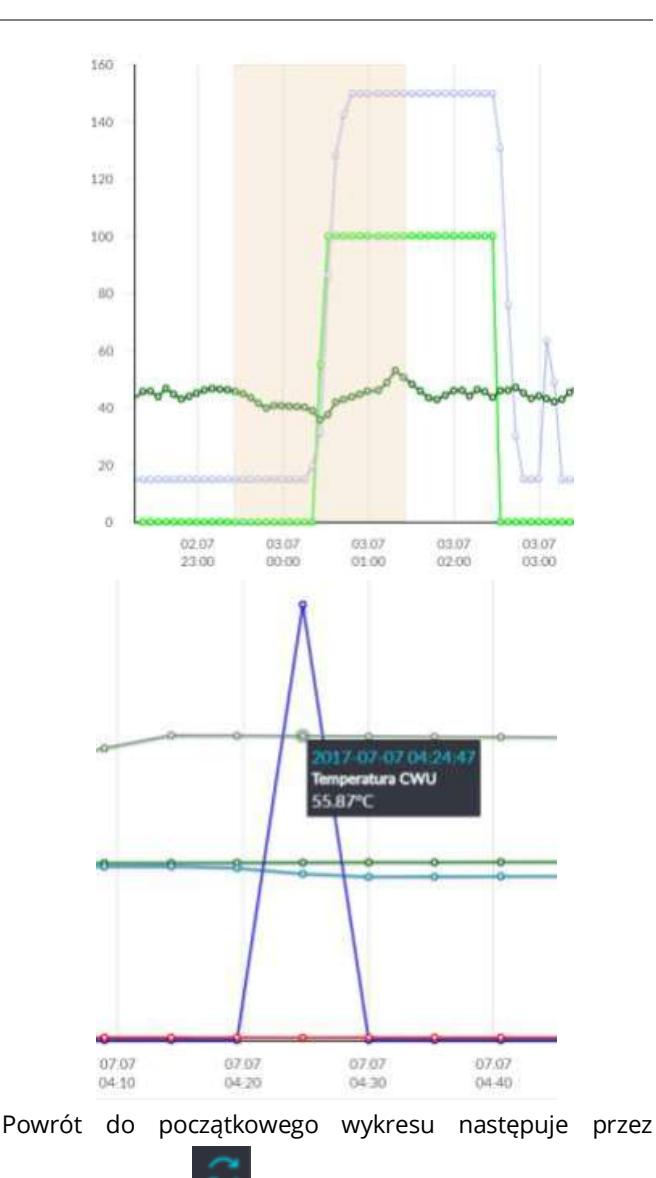

wciśnięcie ikony . Dane z wykresu można zapisać w

formie pliku \*.csv lub \*.png po wciśnięciu ikony  $\Box$ . W zakładce **Alarmy** można przeglądać listę zarejestrowanych alarmów i innych zdarzeń wysyłanych na serwer przez regulator. Na liście wyświetlany jest rodzaj alarmu/zdarzenia oraz data i czas jego wystąpienia. Przy zalogowaniu do serwera **www.econet24.com** wyświetlane są wszystkie logi stanów alarmowych od początku pracy regulatora. Komunikaty alarmowe mogą być wysyłane na e-maila, daje to możliwość szybkiej interwencji użytkownika w celu przywrócenia prawidłowej pracy regulatora. W zakładce **Harmonogram** wprowadzono możliwość ustawień przedziałów czasowych, zgodnie z listą

po kliknięciu symbolu :

• obniżenia temperatury zadanej obiegów

grzewczych dla regulatorów kotłowych.

Dla dostępnego obiegu z listy włączamy harmonogram wybierając **Włączony** i wprowadzamy wartość

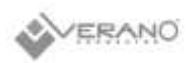

temperatury obniżenia w polu **Obniżenie** np. 10ºC. Na słupkowym wykresie dobowym (24h) klikamy w odpowiednie słupki (każdy słupek odpowiada 30min) co pozwala na ustawienie aktywnego obniżenia w wybranym przedziale czasowym. Po ustawieniu wybieramy **Zapisz**. Obniżenie temperatury zadanej można ustawić oddzielnie dla wszystkich dni tygodnia.

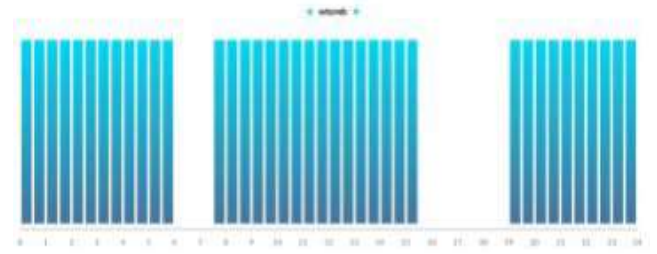

Na powyższym przykładzie we wtorek temperatura zadana dla obiegu grzewczego jest obniżana o 10ºC w przedziale od 6:00 do 7:30 i od 15:30 do 19:00. W pozostałych przedziałach temperatura zadana nie będzie obniżana.

• włączenia lub wyłączenia dla obiegów pompy ciepła.

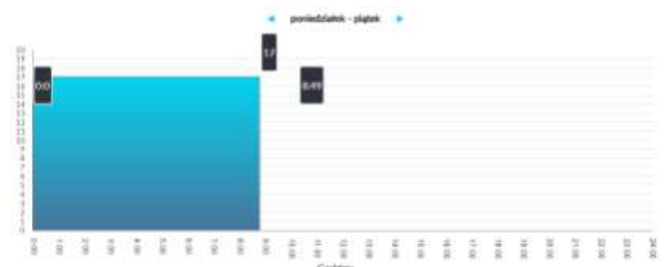

W zakładce **Zużycie paliwa** można szczegółowo z wykresu odczytać zużycie paliwa w kg w cyklu dobowym (co 1h) lub miesięcznym (co 1 dzień).

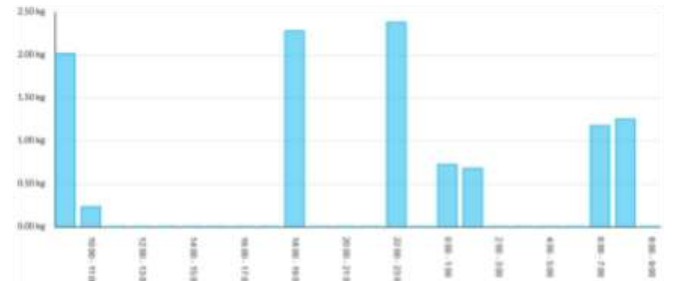

Zakładka **Ustawienia urządzenia** umożliwia zmianę adresu instalacji regulatora, odczytanie parametrów sieci WiFi, odczytanie wersji programu regulatora oraz aktualizację oprogramowania modułu. Serwer econet24 okresowo sprawdza dostępność nowej wersji oprogramowania dla modułu. Wyświetla w zakładce informację o istnieniu nowej wersji programu – wystarczy wcisnąć **Aktualizuj**. W trakcie aktualizacji oprogramowania modułu nie można wyłączać zasilania modułu, gdyż spowoduje to jego uszkodzenie. Przy zmianie sieci WiFi należy wcisnąć przycisk **Odśwież**, następnie wybrać z listy **Nazwę sieci**, wybrać z listy zastosowany **Typ zabezpieczeń** np. WPA2 oraz wpisać *Hasło* do wybranej sieci. Wszelkie zmiany ustawień należy potwierdzić wybierając **Zapisz**.

#### **PRZYWRACANIE DOMYŚLNEJ NAZWY UŻYTKOWNIKA I HASŁA**

Przywracanie domyślnej nazwy użytkownika i hasła do: użytkownik - **admin**, hasło - **admin** można wykonać przy użyciu przycisku WPS/RESET umieszczonego przy diodach LED

obudowy modułu.

1) Podczas normalnej pracy modułu należy wcisnąć i przytrzymać przez 10 s. przycisk WPS/RESET

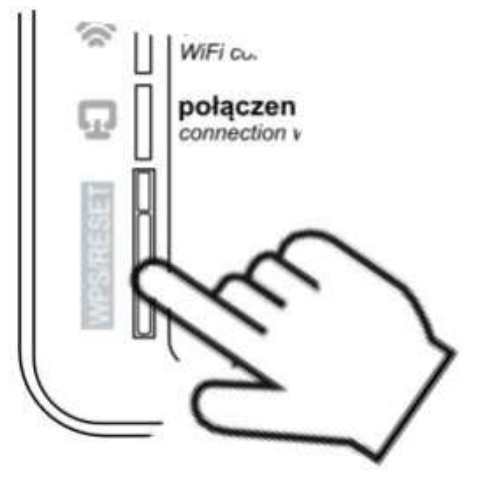

2) Po puszczeniu przycisku powinna błysnąć kilka razy dioda LED znajdująca się bezpośrednio przy przycisku.

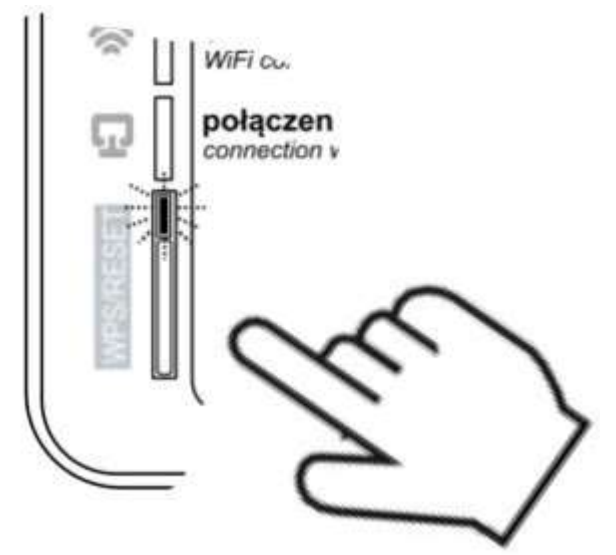

3) Należy czekać około 2 minuty.

4) Po tym czasie moduł ponownie, samoczynnie uruchomi się i będzie łączył się z siecią WiFi.

5) Nastąpi przywrócenie domyślnej nazwy użytkownika i hasła.

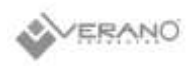

#### **APLIKACJA MOBILNA**

Aplikacja mobilna umożliwia zdalny dostęp przez smartfon tylko do regulatorów wyposażonych w moduł ecoNET300 i współpracuje z serwisem **www.econet24.com** dlatego, aby z niej korzystać należy założyć konto ecoNET. Aplikację dla systemu Android i iOS można pobrać z poniższego kodu QR.

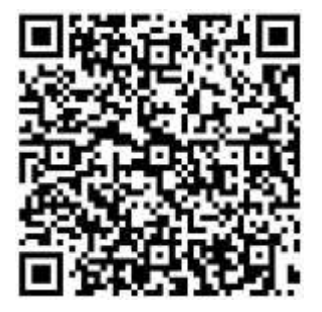

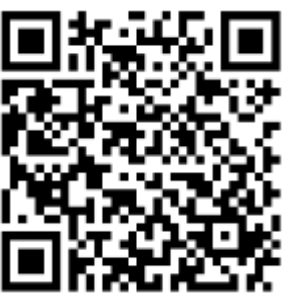

ecoNET.apk Android

ecoNET.app iOS

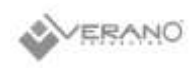

### **5.5.15. Alarmy i monity**

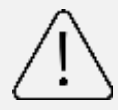

<span id="page-28-0"></span>Praca w stanie awaryjnym dozwolona jest wyłącznie pod nadzorem użytkownika do czasu przyjazdu serwisu i usunięcia usterki. Jeśli nadzór użytkownika nie jest możliwy to regulator powinien zostać odłączony od zasilania.

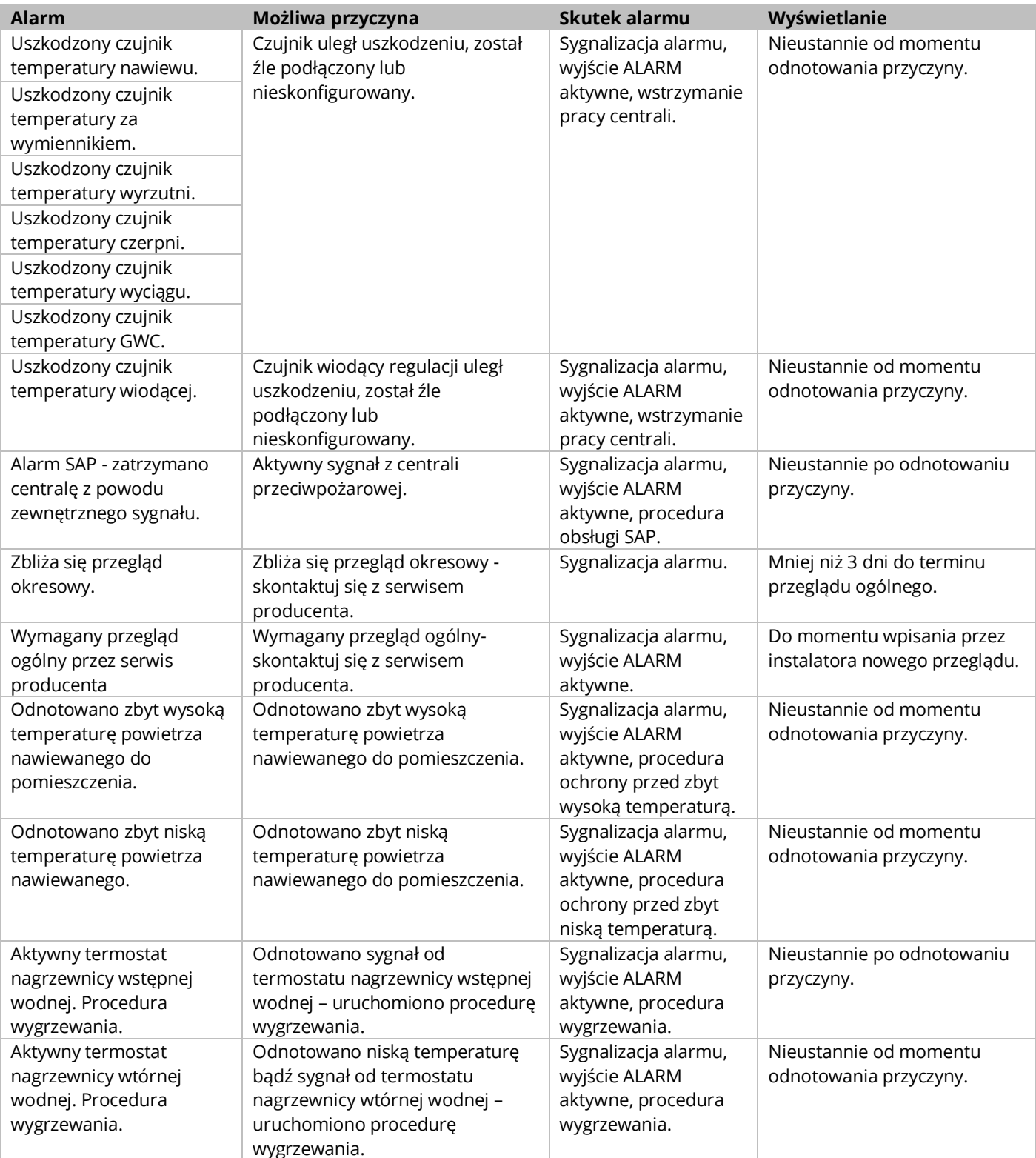

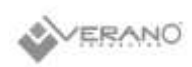

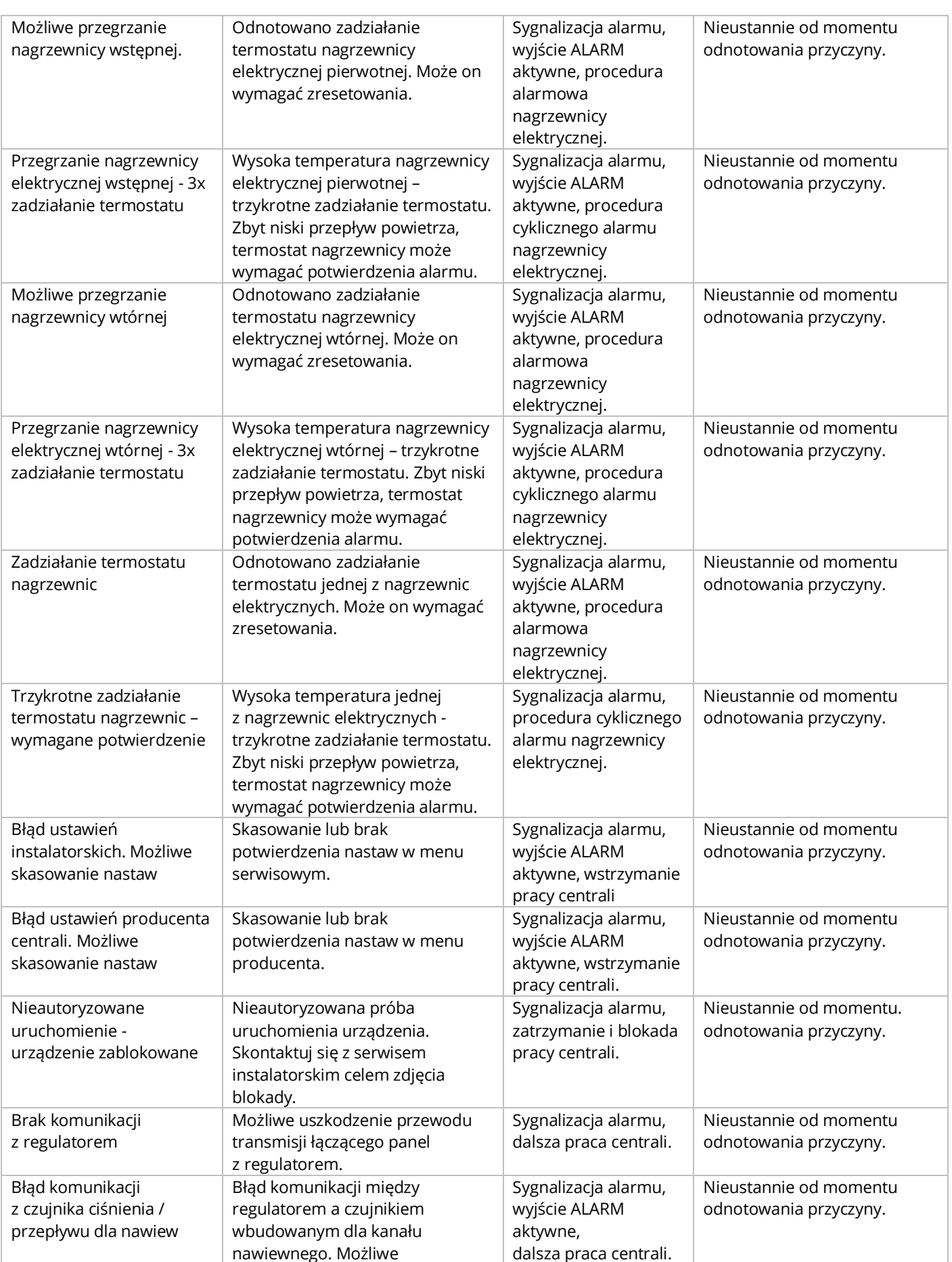

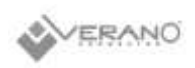

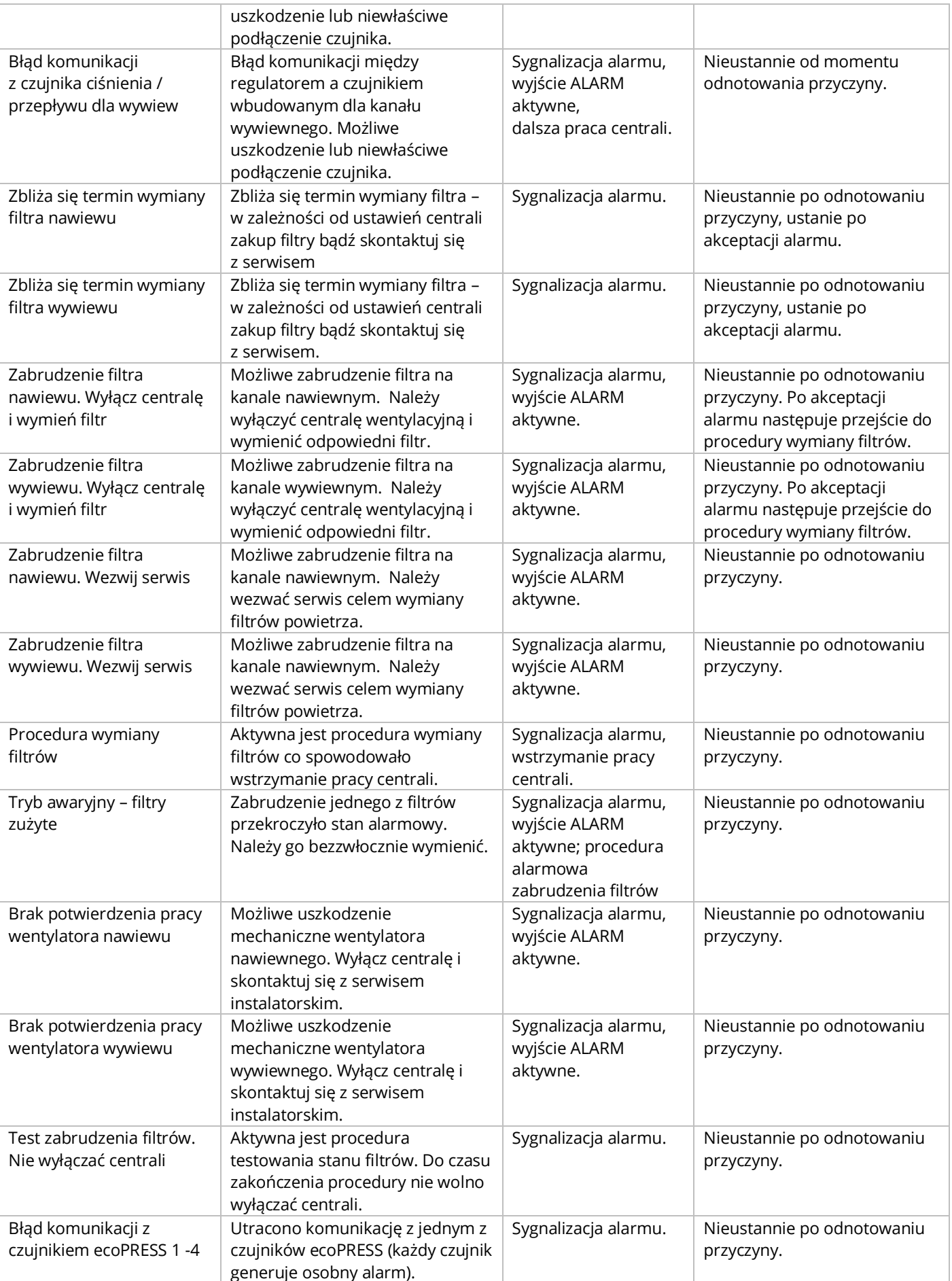

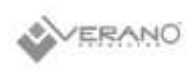

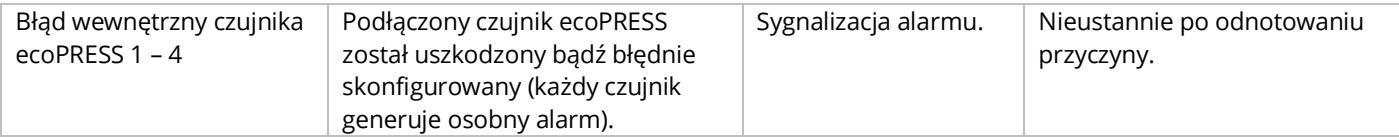

## <span id="page-31-0"></span>**5.5.16. Współpraca z czujnikami parametrów powietrza**

Regulator posiada wbudowane moduły programowe pozwalające na współpracę centrali rekuperacyjnej z wybranymi rodzajami czujników parametrów powietrza: progowym czujnikiem wilgotności, progowym czujnikiem poziomu dwutlenku węgla (CO<sub>2</sub>), analogowym czujnikiem wilgotności względnej oraz analogowym czujnikiem poziomu dwutlenku węgla (CO<sub>2</sub>).

#### **Progowe czujniki wilgotności i poziomu CO<sup>2</sup>**

Progowe czujniki wilgotności i poziomu CO<sub>2</sub> przeznaczone są do ciągłego monitorowania parametrów powietrza w pomieszczeniach użytkowych. Z chwilą przekroczenia określonej wartości wilgotności bądź CO<sub>2</sub> następuje zmiana stanu wyjścia stykowego czujnika. Regulator reaguje na zmianę stanu, odpowiednio zwiększając prędkości wentylatorów: nawiewnego i wywiewnego. Zapewnia to przyspieszenie wymiany powietrza w pomieszczeniu, co z kolei skutkuje zmniejszeniem poziomu wilgotności i stężenia dwutlenku węgla w powietrzu. Po ustaniu sygnału z czujnika i minięciu czasu podtrzymania regulator ustawia prędkości wentylatorów zgodnie z aktualnie wybranym trybem pracy.

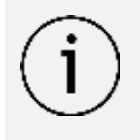

Nastawy związane z obsługą czujnika dwustanowego, wymuszaną prędkością wentylatorów i czasem podtrzymania znajdują się w menu Instalatora i powinny zostać dobrane podczas procesu instalacji centrali wentylacyjnej.

#### **Analogowy czujnik poziomu CO<sup>2</sup>**

Analogowy czujnik poziomu CO<sup>2</sup> przeznaczony jest do ciągłego monitorowania stężenia dwutlenku węgla w pomieszczeniu. Jeśli czujnik wykryje wysokie stężenie CO2, regulator natychmiastowo wymusi zwiększenie wysterowania wentylatorów. Zapewni to przyspieszenie wymiany powietrza w pomieszczeniu co powinno poskutkować zmniejszeniem stężenia dwutlenku węgla. Gdy zawartość  $CO<sub>2</sub>$  w powietrzu wróci do wartości nominalnej regulator powróci do normalnego trybu pracy i ustawi wysterowania wentylatorów zgodnie z aktualnie wybranym trybem pracy.

> Nastawy związane z obsługą czujnika analogowego CO<sub>2</sub> znajdują się w Menu Instalatora i powinny zostać dobrane podczas procesu instalacji centrali rekuperacyjnej.

#### **Analogowy czujnik wilgotności**

Analogowy czujnik wilgotności przeznaczony jest do ciągłego monitorowania stężenia pary wodnej w pomieszczeniu. Jeśli czujnik wykryje zbyt wysoki poziom wilgotności, regulator natychmiastowo wymusi zwiększenie wysterowania wentylatorów. Zapewni to przyspieszenie wymiany powietrza w pomieszczeniu skutkujące szybkim usunięciem nadmiaru wilgoci. Z kolei jeśli czujnik wykryje zbyt małą wilgotność, regulator natychmiastowo wymusi zmniejszenie prędkości wentylatorów. Zapewni to zmniejszenie poboru powietrza zewnętrznego co powinno poskutkować zwiększeniem wilgotności. Gdy poziom wilgotności w powietrzu wróci do wartości nominalnej regulator powróci do normalnego trybu pracy i ustawi prędkości wentylatorów zgodnie z aktualnie wybranym trybem pracy.

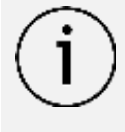

Nastawy związane z obsługą czujnika analogowego wilgotności znajdują się w menu Instalatora i powinny zostać dobrane podczas procesu instalacji centrali wentylacyjnej.

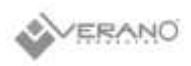

#### <span id="page-32-0"></span>**6. Prace konserwacyjne**

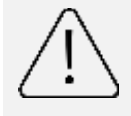

Wszystkie prace serwisowe i konserwacyjne należy prowadzić po wyłączeniu centrali oraz odłączeniu jej od źródła zasilania.

Z prac konserwacyjnych przewidzianych do wykonania przez użytkownika jest wymiana filtrów. Pozostałe prace konserwacyjne zostały zawarte w Instrukcji dla instalatora.

#### <span id="page-32-1"></span>**6.1. Wymiana filtrów**

Dla zachowania komfortu oraz higieny zaleca się wymianę kompletu filtrów w okresie nie dłuższym niż **90 dni**. Ze względu na zanieczyszczenie powietrza zmienne ze względu na lokalne warunki geograficzne, warunki zabudowy oraz zmienne warunki atmosferyczne, zaleca się stałą kontrolę filtrów oraz ich wymianę w zależności od realnego zapotrzebowania.

Należy jednak na bieżąco kontrolować stan filtrów i w razie potrzeby dokonywać częstszej wymiany. Kontrolę filtrów zaleca się prowadzić nie rzadziej niż co **60 dni.**

Filtry przewidziane do stosowania w centralach serii VW:

- filtr wstępny powietrza nawiewanego ePM10 (60%),
- filtr dokładny powietrza nawiewanego ePM1 (55%),
- filtr powietrza usuwanego ePM10 (60%).

Stosowanie filtrów o innych wymiarach, klasach filtracji lub konstrukcji innej niż oryginalne może wpłynąć na niewłaściwą pracę urządzenia. W celu zapewnienia właściwej pracy urządzenia oraz komfortu użytkowników zaleca się stosowanie oryginalnych filtrów oferowanych przez producenta.

#### **Zabrania się uruchomienia i używania urządzenia bez założonych filtrów powietrza.**

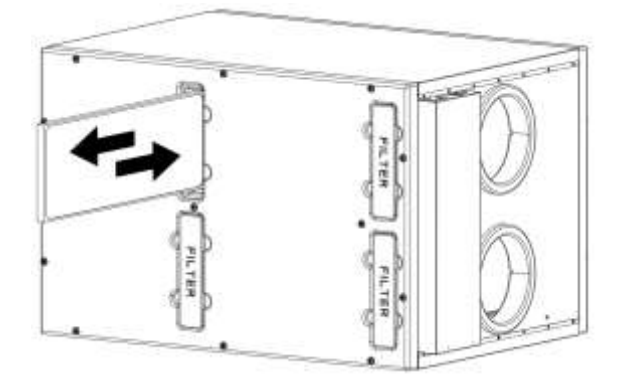

#### **W celu wymiany filtra należy**

- 1. Wyłączyć urządzenie oraz odłączyć od zasilania.
- 2. Zdjąć zaślepkę filtra.
- 3. Wyjąć stary filtr i umieść nowy.
- 4. Nanieść silikon w sprayu na zaślepkę filtra, odczekać 5 min (opcionalnie).
- 5. Zamknąć zaślepkę filtra.
- 6. Powtórzyć punkty 1-5 dla każdego z filtrów.
- 7. Podłączyć urządzenie do zasilania, uruchomić.
- 8. Zrestartować licznik filtrów w sterowniku.

Zużyte filtry należy utylizować zgodnie z lokalnymi przepisami dotyczącymi gospodarki odpadami.

Po uruchomieniu urządzenia należy zresetować licznik filtrów powietrza w sterowniku urządzenia w Menu Instalatora: Ustawienia filtrów > wymuś procedurę wymiany filtrów.

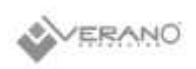

## <span id="page-33-0"></span>**7. Deklaracje i dokumenty**

## <span id="page-33-1"></span>**7.1. Etykiety energetyczne urządzeń według Ecodesign (1253(1254)/2014)**

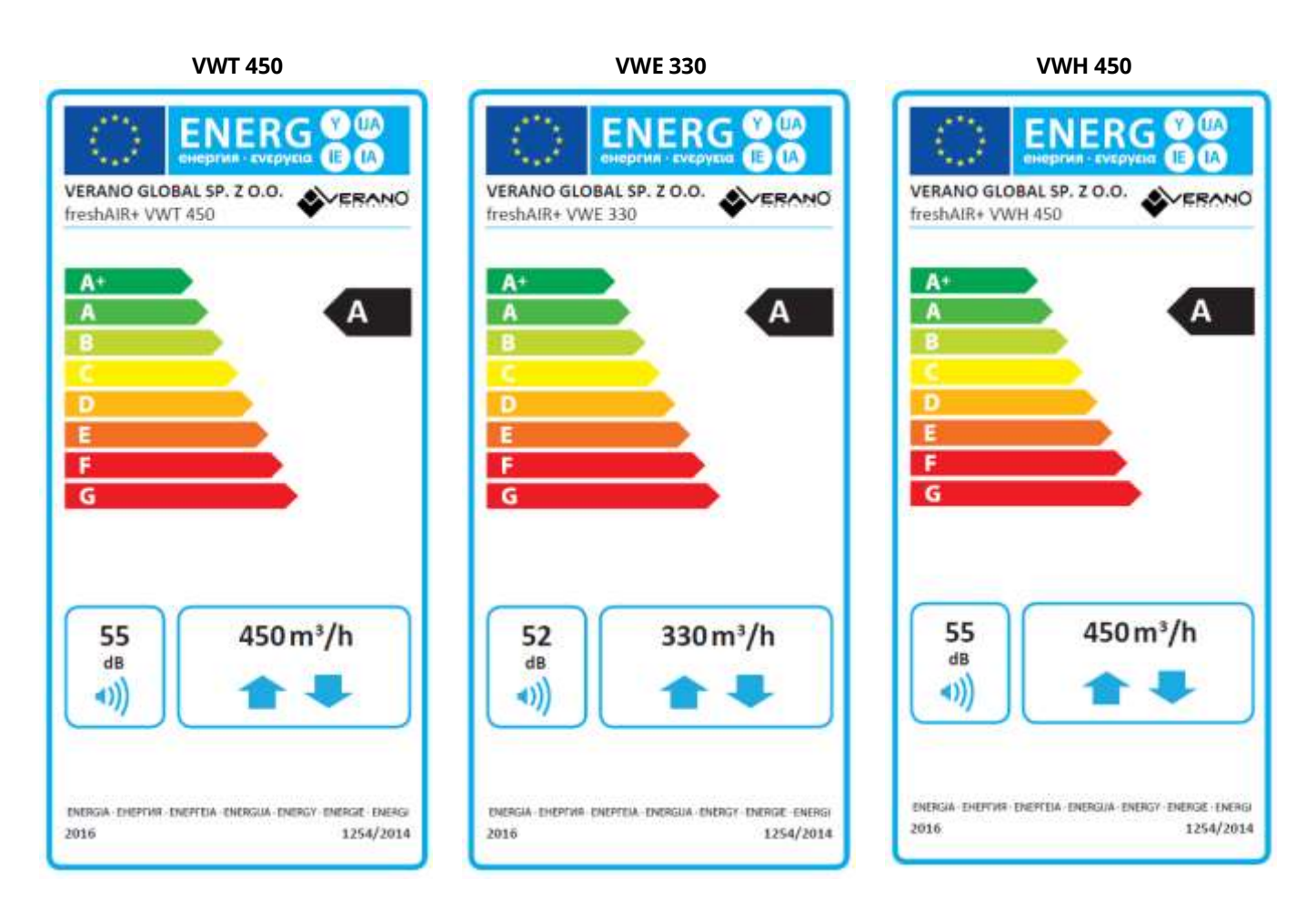

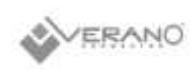

## <span id="page-34-0"></span>**7.2. Karty produktu według Ecodesign (1253(1254)/2014)**

fresh $\mathbf{A} \mathbf{R}$ + VWT 450 L/P

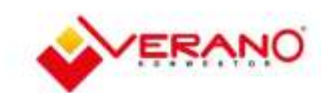

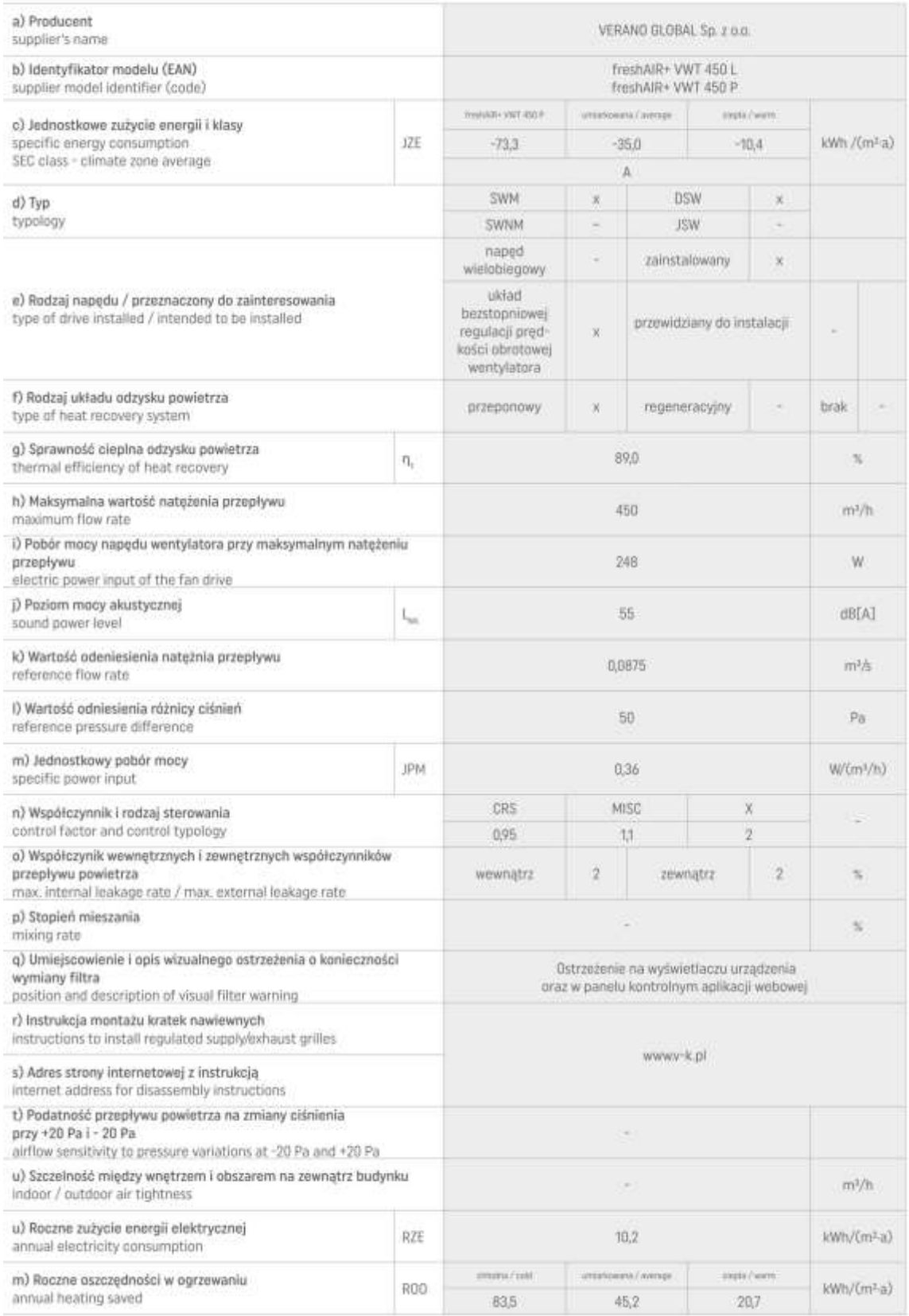

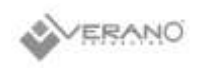

## fresh $\mathbf{A} \cdot \mathbf{R}$  + VWT 450 L+/P+

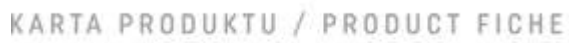

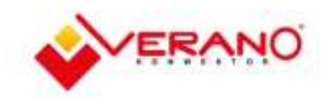

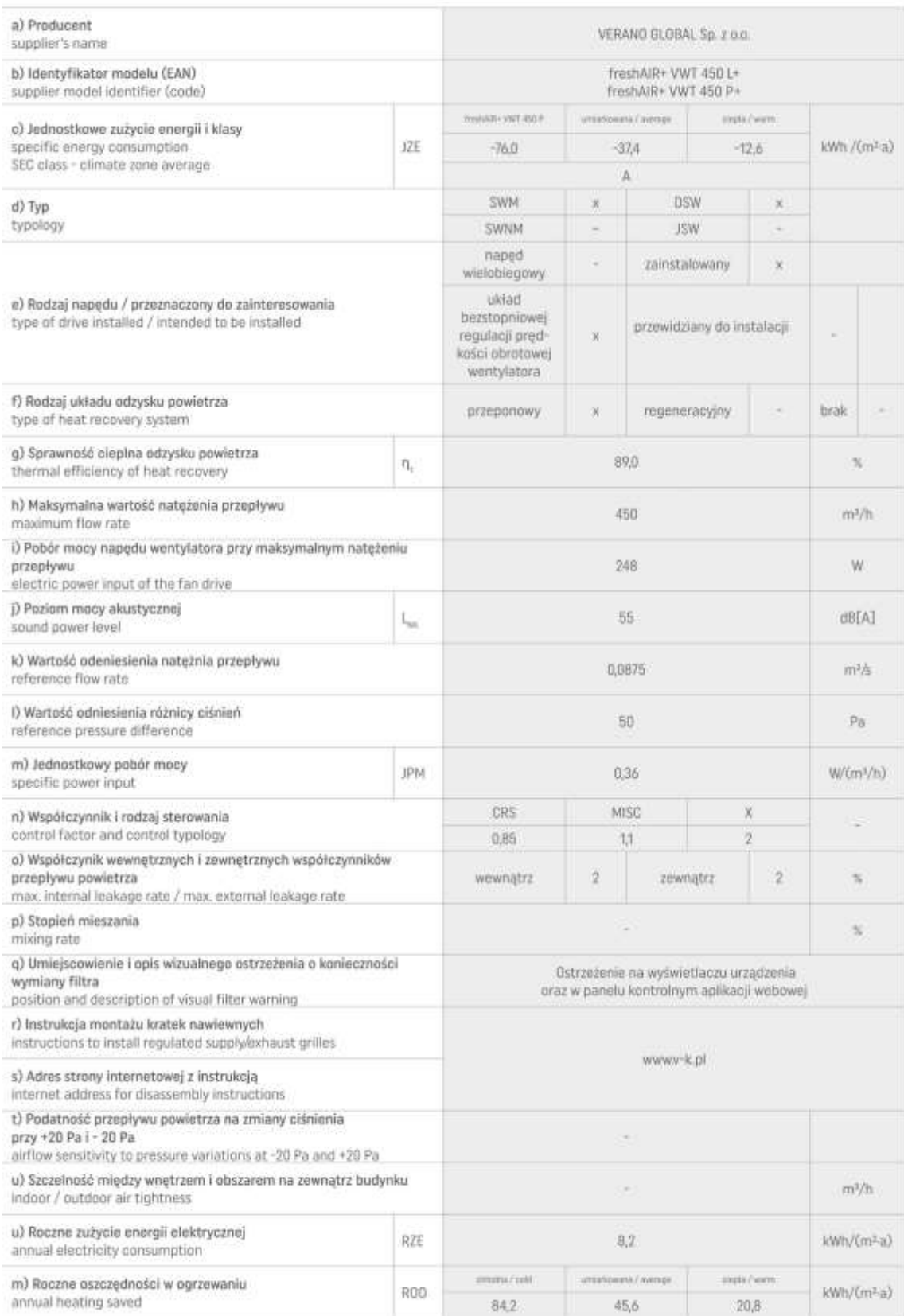

(EU) No 1254/2014

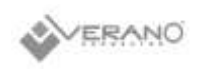

## ${\sf fresh}$  $\overrightarrow{AR}$  + VWT 450 L DCV/P DCV

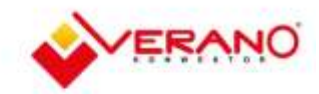

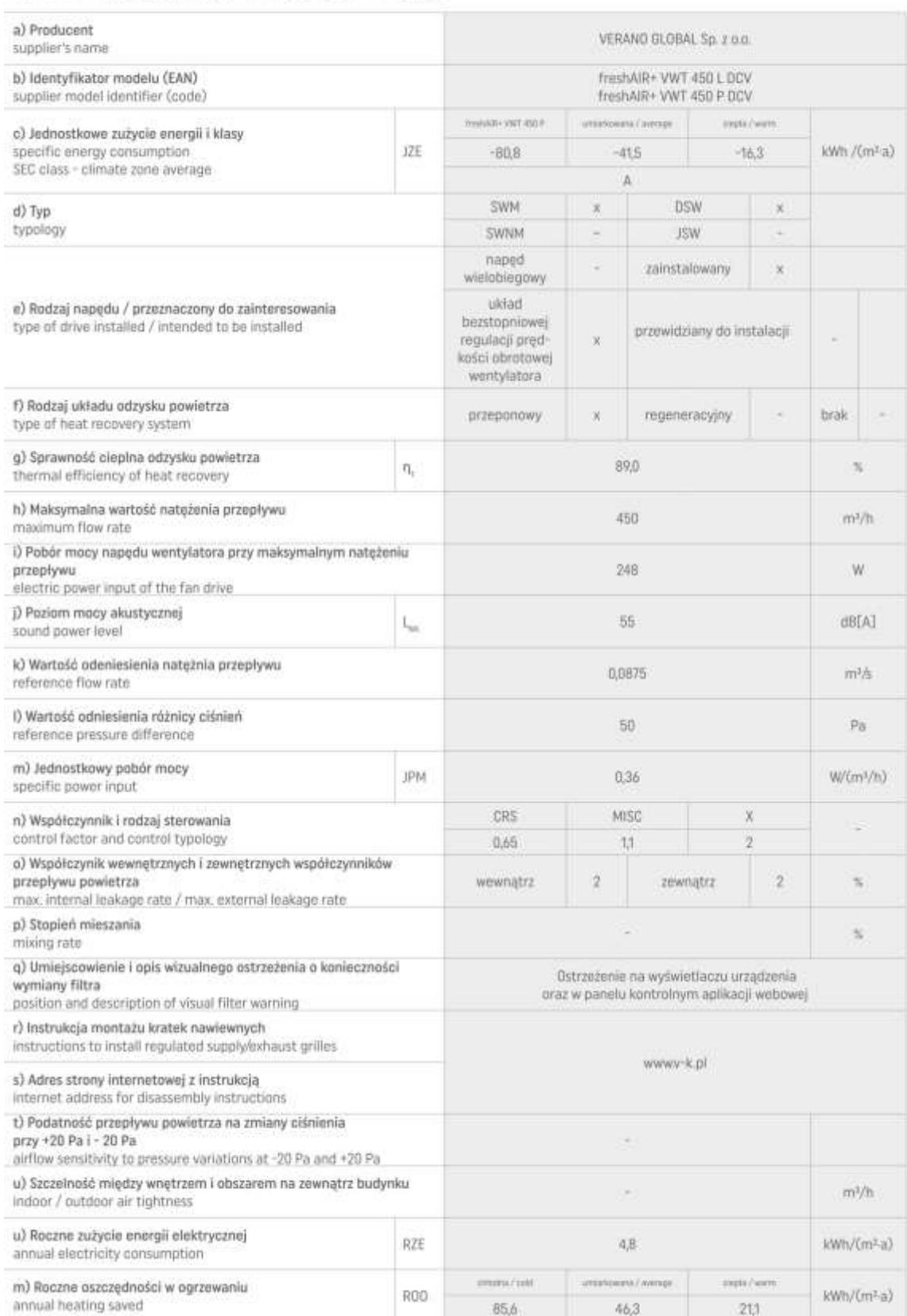

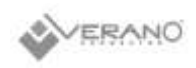

# fresh $\mathbf{A} \mathbf{R}$ + VWE 330 L/P

## KARTA PRODUKTU / PRODUCT FICHE

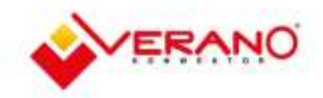

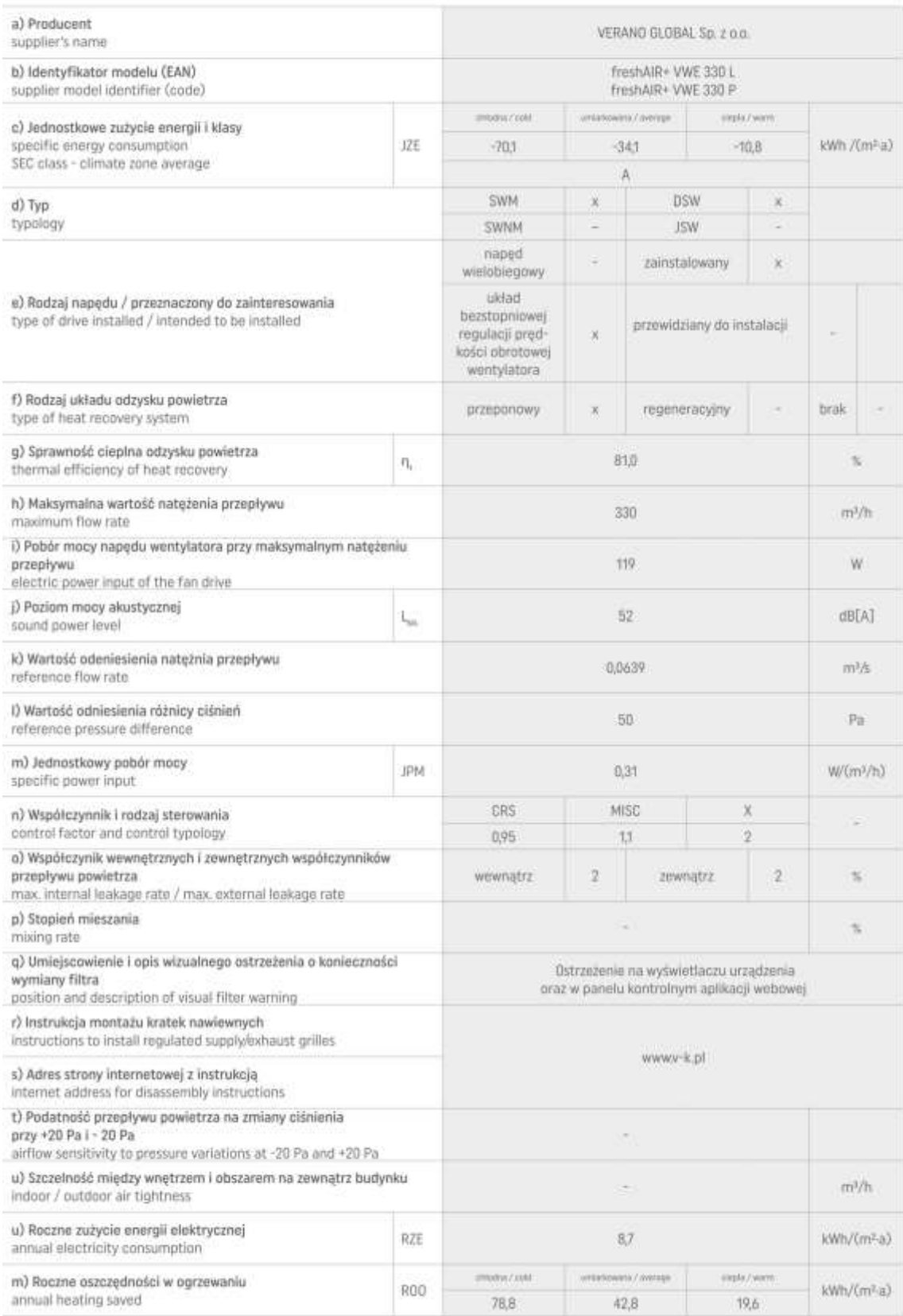

(EU) No 1254/2014

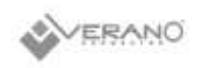

## fresh $\mathbf{A} \cdot \mathbf{R}$  + VWE 330 L+/P+

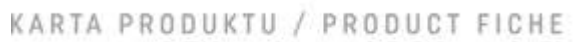

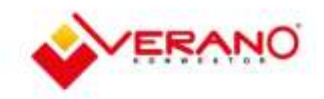

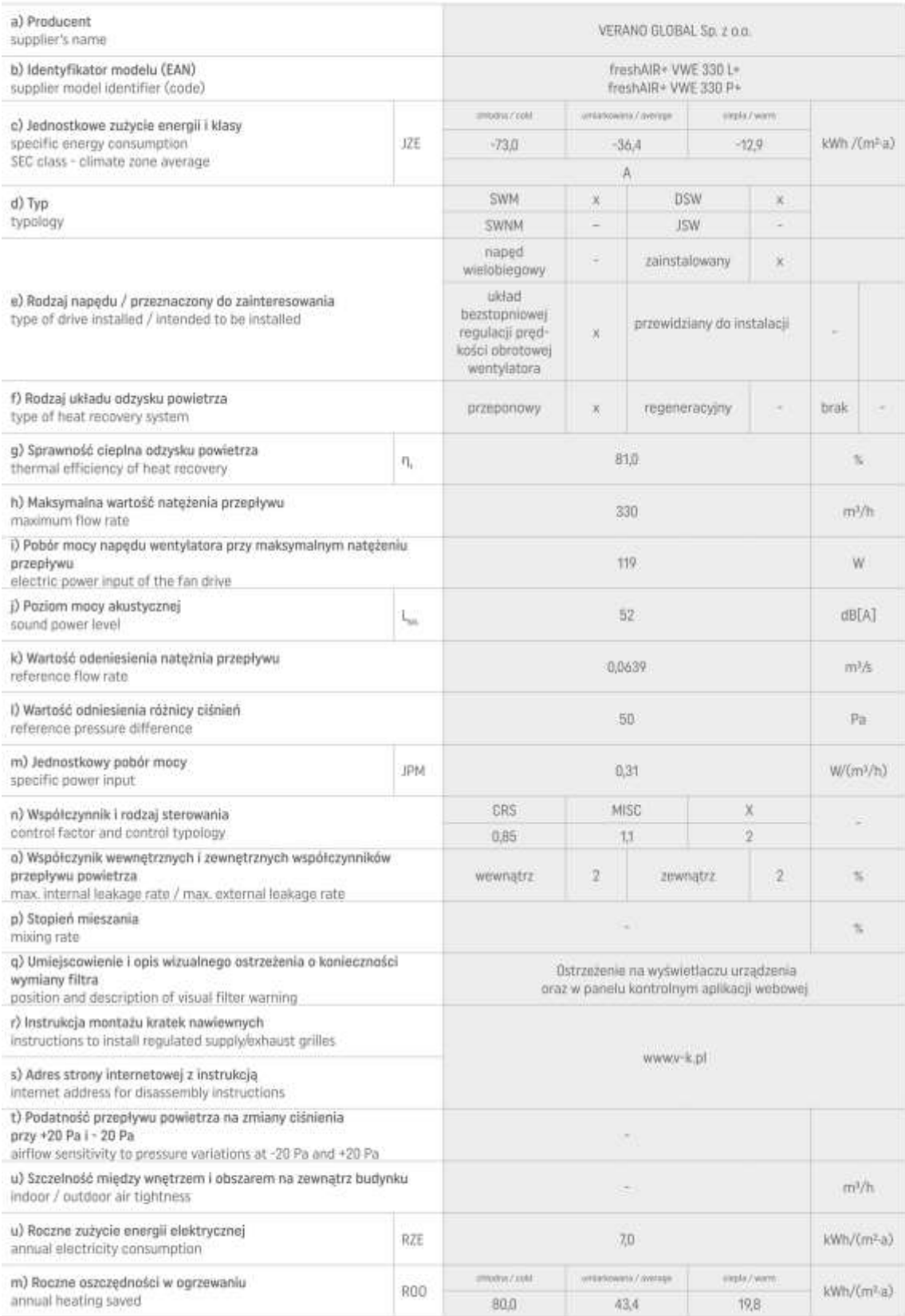

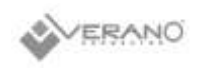

## ${\sf fresh}$  $\overrightarrow{AR}$  + VWE 330 L DCV / P DCV

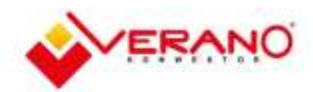

## KARTA PRODUKTU / PRODUCT FICHE

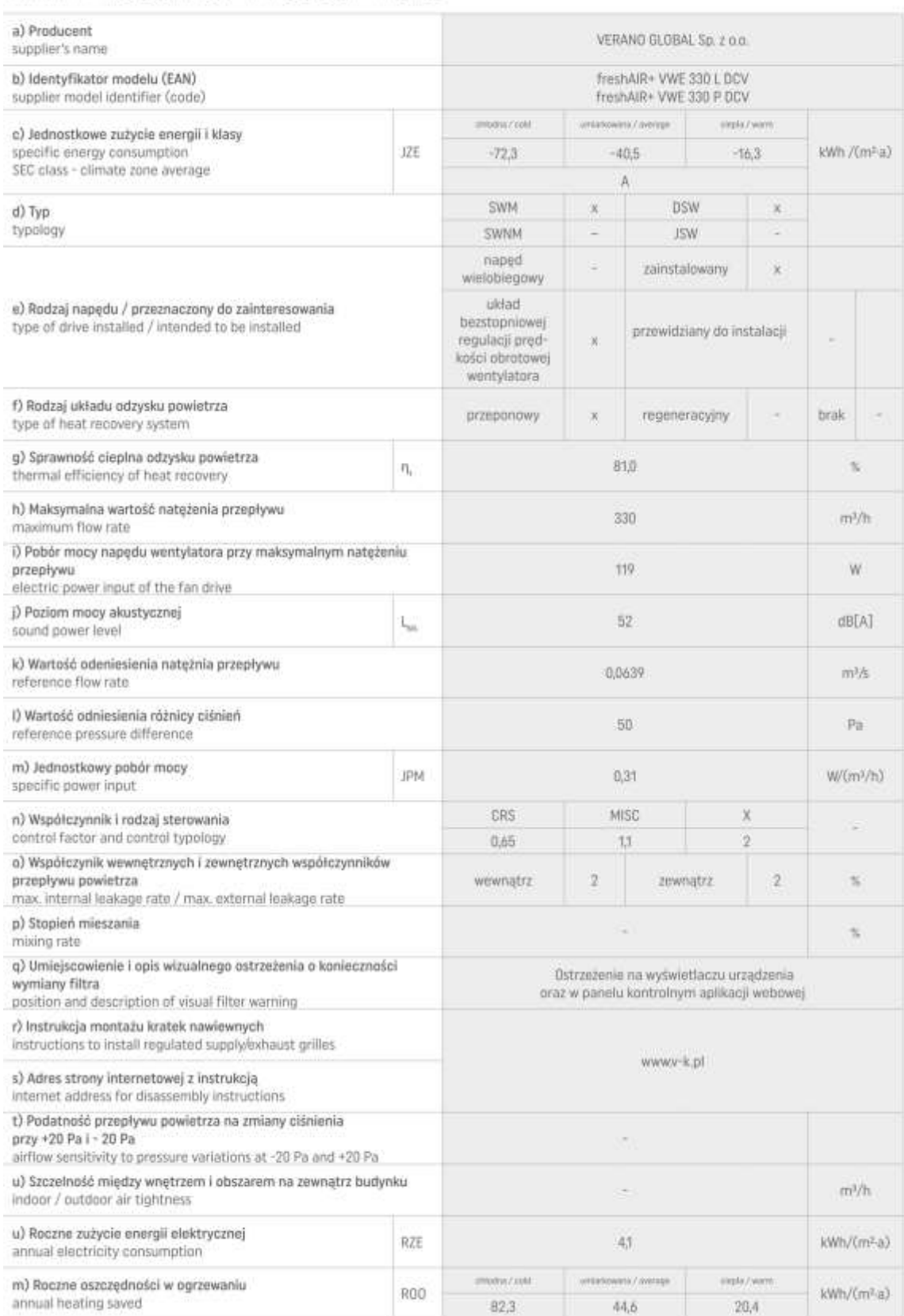

(EU) No 1254/2014

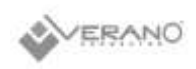

# ${\sf fresh}$  $\mathsf{AR}$ + VWH 450 L/P

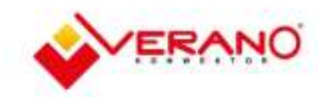

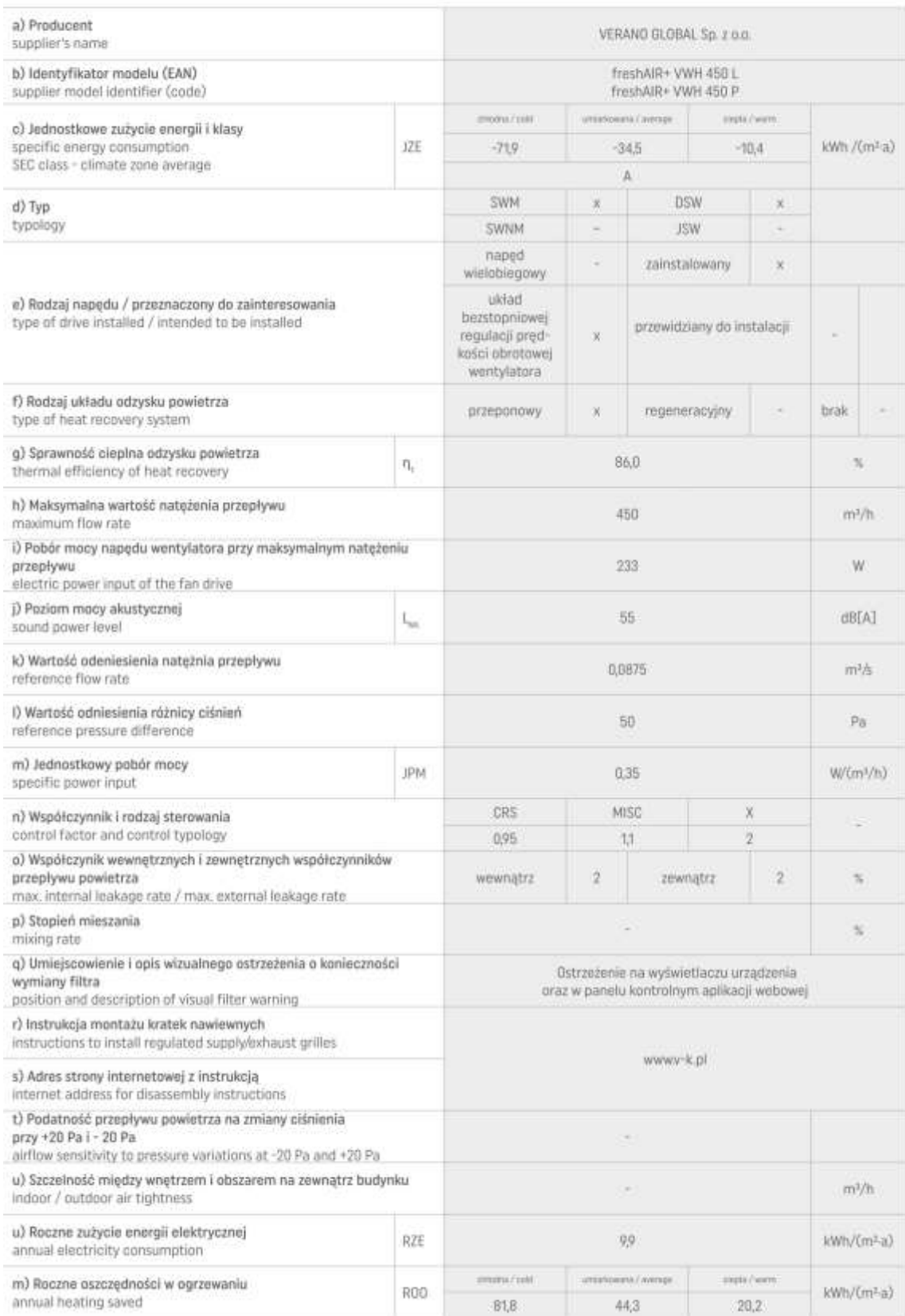

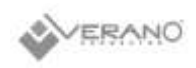

# ${\sf fresh}$  $\mathsf{AR}$ + VWH 450 L/P

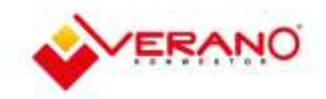

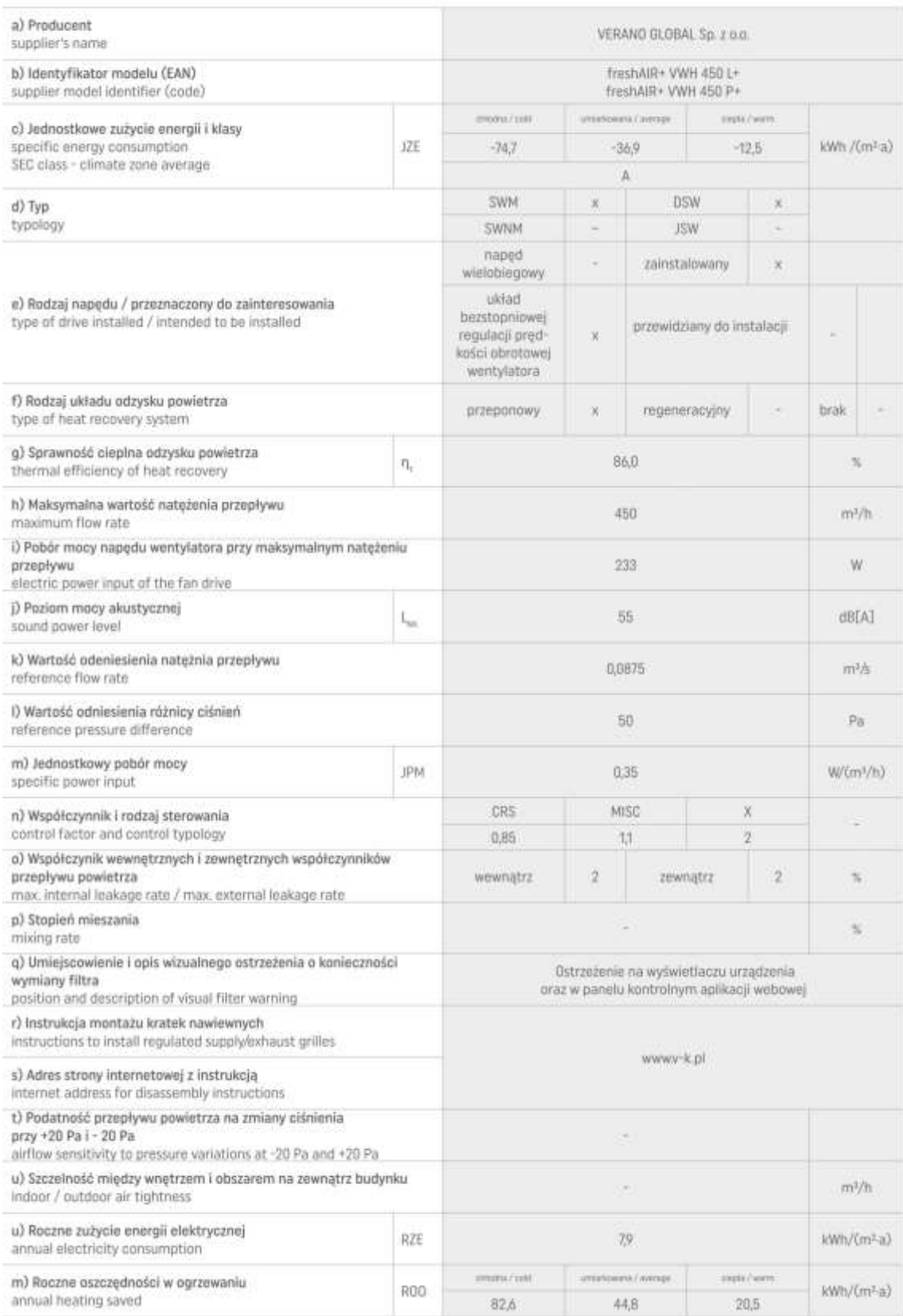

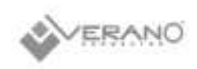

## freshAIR+ VWH 450 L DCV/P DCV

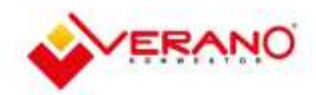

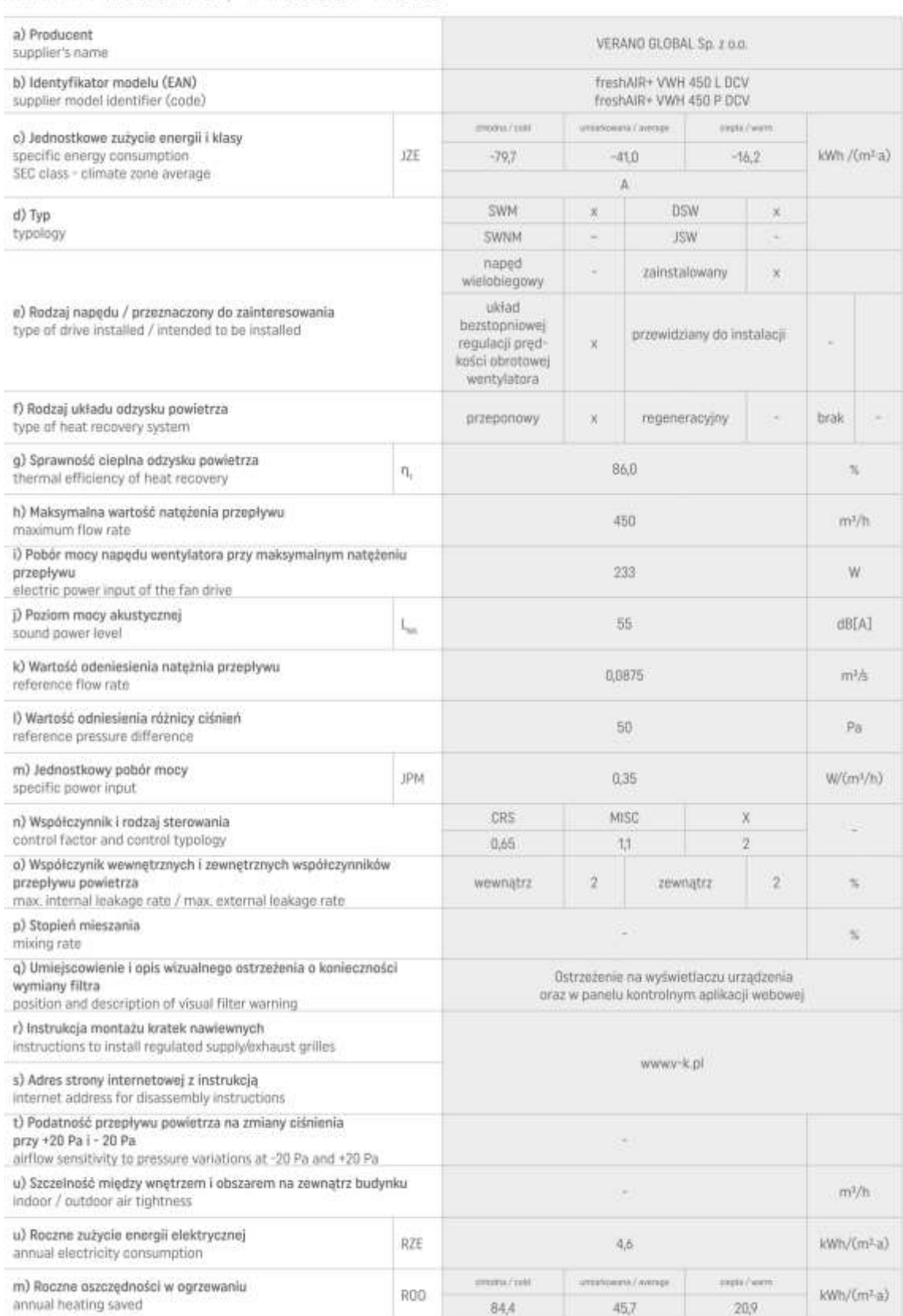